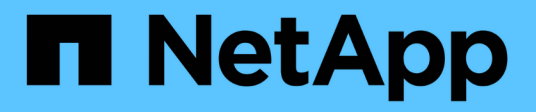

## **Préparation à la transition sans copie**

ONTAP 7-Mode Transition

NetApp December 19, 2023

This PDF was generated from https://docs.netapp.com/fr-fr/ontap-7mode-transition/copyfree/concept\_requirements\_for\_copy\_free\_transition.html on December 19, 2023. Always check docs.netapp.com for the latest.

# **Sommaire**

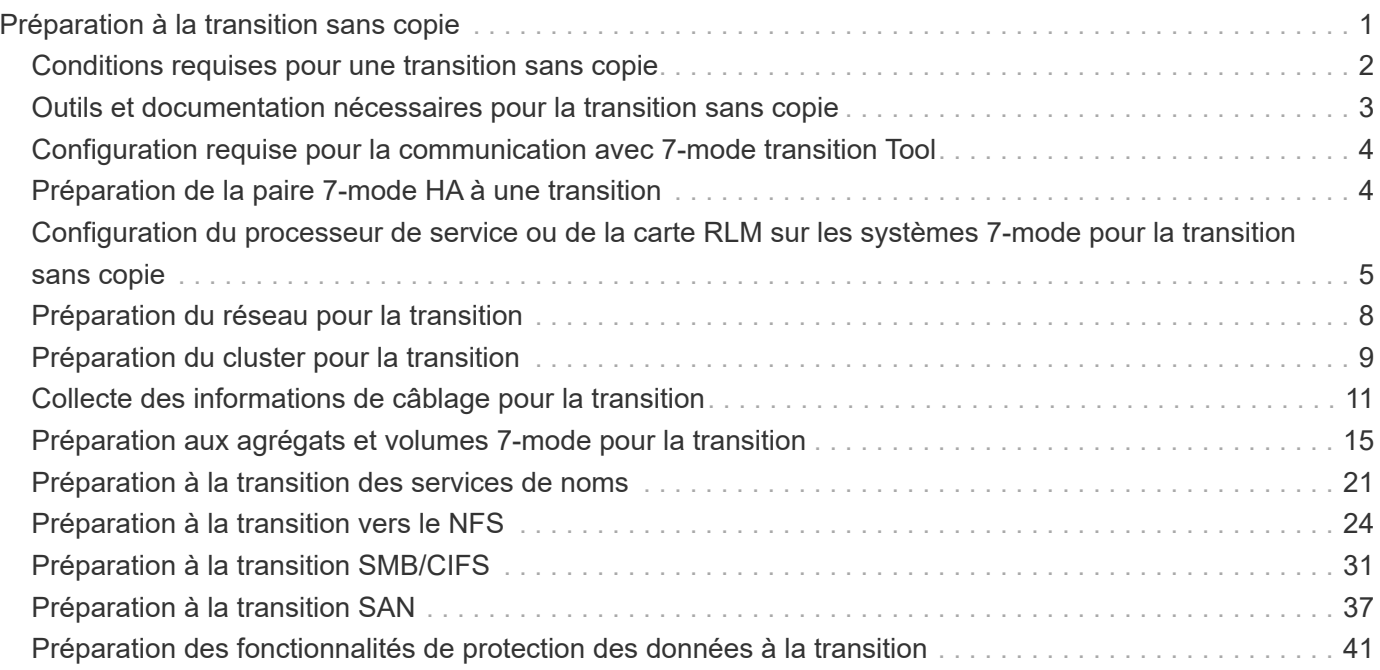

# <span id="page-2-0"></span>**Préparation à la transition sans copie**

Avant de démarrer la transition sans copie, vous devez identifier la paire haute disponibilité 7-mode à effectuer la transition, comprendre les exigences et les restrictions de migration, et préparer les systèmes 7-mode et un cluster à la transition. Vous devez également connaître les fonctionnalités Data ONTAP prises en charge et non prises en charge pour la transition.

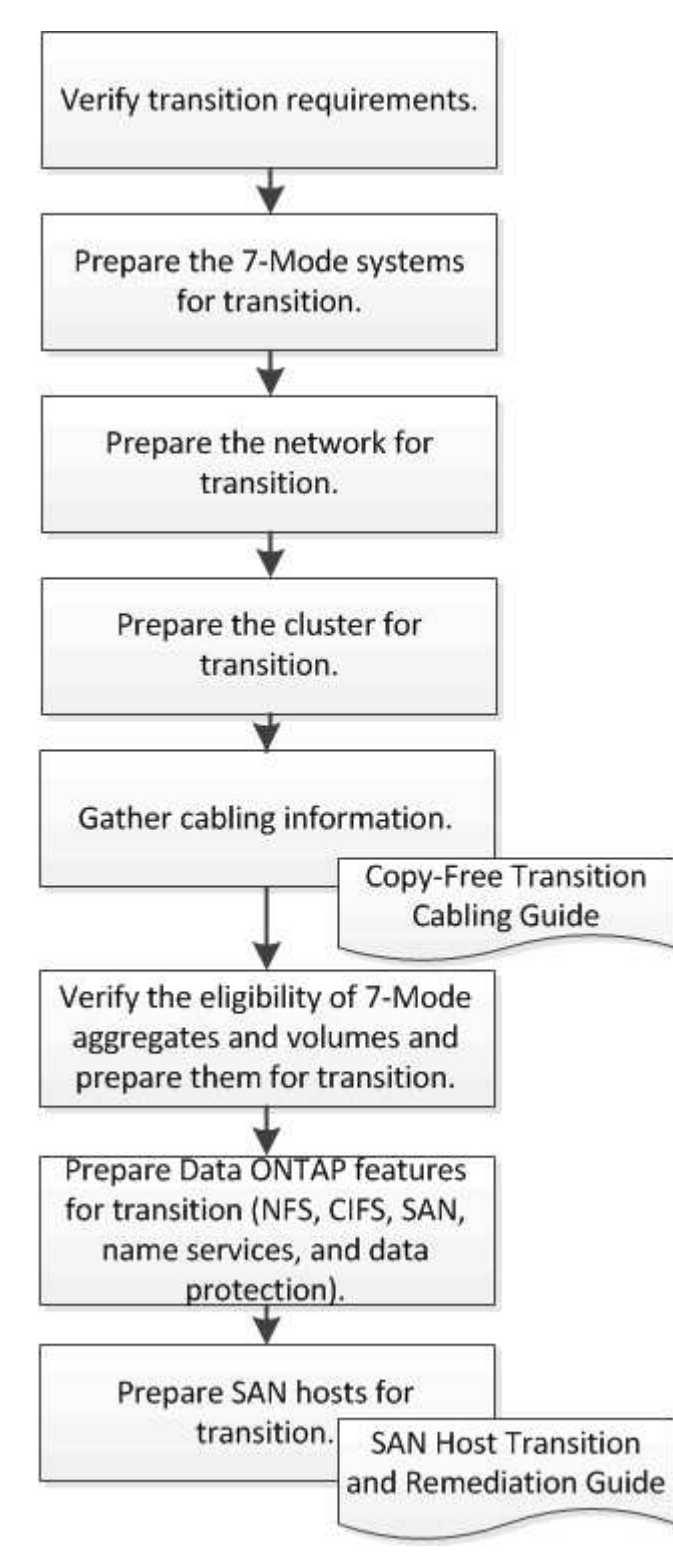

["Matrice d'interopérabilité NetApp"](https://mysupport.netapp.com/matrix)

## <span id="page-3-0"></span>**Conditions requises pour une transition sans copie**

Vous devez tenir compte des exigences relatives aux systèmes 7-mode, aux clusters, aux versions ONTAP et aux tiroirs disques pour une transition sans copie.

N'oubliez pas de consulter la version actuelle de 7-mode transition Tool *Release Notes* pour obtenir les dernières informations sur les versions cibles prises en charge et les problèmes connus.

["Notes de version de l'outil 7-mode transition Tool"](https://docs.netapp.com/us-en/ontap-7mode-transition/releasenotes.html)

#### • **Modèles de plate-forme**

La transition sans copie est prise en charge uniquement sur les systèmes FAS de milieu et de haut de gamme et sur les systèmes IBM N series. Le ["Matrice d'interopérabilité NetApp"](https://mysupport.netapp.com/matrix) Dispose des dernières informations sur les plateformes prises en charge pour les systèmes 7-mode et les nœuds de cluster cibles.

#### • **Data ONTAP dans les systèmes source 7-mode**

Pour obtenir la liste des versions de 7-mode prises en charge pour la migration par l'outil 7-mode transition Tool, consultez la ["Matrice d'interopérabilité NetApp"](https://mysupport.netapp.com/matrix)

#### • **Systèmes cibles ONTAP**

L'outil de transition 7-mode version 3.3.1 prend en charge la transition vers les versions ONTAP suivantes grâce à la méthode sans copie :

- ONTAP 9.4 et versions antérieures de ONTAP 9
- Clustered Data ONTAP 8.3.2 et versions ultérieures 8.x **Remarque :** vous ne pouvez pas utiliser l'outil 7-mode transition Tool pour migrer vers ONTAP 9.5 ou version ultérieure en utilisant la méthode sans copie. Pour ce faire, vous devez d'abord passer à ONTAP 9.4 avec l'outil de transition 7-mode 3.3.1, puis mettre à niveau votre cluster vers ONTAP 9.5 ou version ultérieure. 7-mode transition Tool 3.3.2 ne prend pas en charge les transitions sans copie.

#### • **Configuration HA**

Les contrôleurs 7-mode et les nœuds de cluster cibles doivent se trouver dans une configuration HA. Les paires HA doivent être saines et aucun des nœuds ne peut être en mode basculement. Les contrôleurs autonomes ne sont pas pris en charge pour la transition sans copie.

#### • **Modèles de tiroirs disques**

Les modèles de tiroirs disques suivants sont pris en charge :

- DS4486
- DS4246
- DS4243

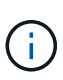

Le modèle de tiroir disque DS4243 n'est pas pris en charge par ONTAP 9.2 et ONTAP 9.4. Ce modèle est pris en charge avec toutes les versions de correctif ONTAP 9.2 à partir de ONTAP 9.2P1 et de ONTAP 9.3. L'outil de transition 7-mode 3.3.1 prend en charge la transition avec le modèle de tiroir disque DS4243, pour une transition sans copie vers ONTAP 9.2P1 à ONTAP 9.3.

- DS2246
- DS14mk4 FC (non pris en charge dans ONTAP 9.0 et versions ultérieures)
- DS14mk2 AT (non pris en charge par ONTAP 9.0 et versions ultérieures)

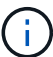

Le modèle de tiroir disque DS14mk2 FC n'est pas pris en charge.

## • **Micrologiciel de disque**

Vous devez télécharger et installer le dernier pack de qualification de disques, firmware de disque, tiroir disque et firmware ACP sur les systèmes 7-mode et les nœuds de cluster cibles.

["Téléchargements NetApp : pack de qualification des disques"](https://mysupport.netapp.com/NOW/download/tools/diskqual/)

["Téléchargements NetApp : firmware de disque"](https://mysupport.netapp.com/site/downloads/firmware/disk-drive-firmware)

["Téléchargements NetApp : firmware des tiroirs disques"](https://mysupport.netapp.com/site/downloads/firmware/disk-shelf-firmware)

## • **Outil de vérification du câblage**

Après avoir connecté les tiroirs disques 7-mode aux nœuds de cluster cible pendant la transition, vous devez utiliser Config Advisor pour vérifier le câblage.

["Téléchargement NetApp : Config Advisor"](https://mysupport.netapp.com/site/tools/tool-eula/activeiq-configadvisor)

## <span id="page-4-0"></span>**Outils et documentation nécessaires pour la transition sans copie**

Config Advisor est l'outil requis pour la transition sans copie. Vous devez utiliser Config Advisor pour vérifier le câblage des tiroirs disques. Une documentation supplémentaire est également disponible pour la résolution des problèmes liés à l'hôte SAN.

## **Config Advisor**

Vous devez utiliser le profil d'exécution « transition » dans Config Advisor pour vérifier le câblage après la connexion des tiroirs disques 7-mode aux nœuds de cluster cibles.

["Téléchargement NetApp : Config Advisor"](https://mysupport.netapp.com/site/tools/tool-eula/activeiq-configadvisor)

## **Documentation**

Décrit les étapes de pré-transition et post-transition qui doivent être effectuées sur les hôtes SAN lors de la transition à l'aide d'une transition sans copie.

["Transition et résolution des problèmes liés aux hôtes SAN"](http://docs.netapp.com/ontap-9/topic/com.netapp.doc.dot-7mtt-sanspl/home.html)

## <span id="page-5-0"></span>**Configuration requise pour la communication avec 7-mode transition Tool**

L'outil 7-mode transition Tool communique avec le système 7-mode et le cluster sur certains ports. Vous devez vous assurer que ces ports du système 7-mode et du cluster sont ouverts pour permettre la communication avec l'outil de transition 7-mode.

## **Ports qui doivent être ouverts sur les systèmes 7-mode**

L'outil 7-mode transition Tool communique avec les systèmes 7-mode via HTTPS sur le port 443.

## **Les ports qui doivent être ouverts sur le cluster**

L'outil 7-mode transition Tool communique avec le cluster en utilisant HTTPS sur le port 443.

## **De ports qui doivent être ouverts sur 7-mode transition Tool**

Le port 8444 de 7-mode transition Tool doit être ouvert pour l'interface Web.

Pour effectuer la transition des netgroups et des utilisateurs et groupes locaux CIFS, les conditions suivantes doivent être remplies :

• Le port 8088 de l'outil 7-mode transition Tool doit être disponible.

Pour une alternative au port 8088, vous devez modifier le port spécifié par le tool.http.port paramètre dans le transition-tool.conf Fichier du répertoire d'installation de 7-mode transition Tool.

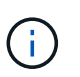

Vous devez redémarrer le service 7-mode transition Tool après avoir modifié le port dans le fichier de configuration.

- Chaque nœud du cluster doit disposer d'au moins une LIF de données configurée pour le SVM cible.
- Toutes les LIFs de données du SVM doivent pouvoir communiquer avec le port 8088 de 7-mode transition Tool ou le port spécifié par le tool.http.port paramètre dans le transition-tool.conf fichier.

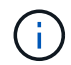

Vous devez vérifier que les pare-feu ne bloquent pas ce trafic.

## **Informations connexes**

["Installation et administration de l'outil 7-mode transition Tool"](http://docs.netapp.com/us-en/ontap-7mode-transition/install-admin/index.html)

## <span id="page-5-1"></span>**Préparation de la paire 7-mode HA à une transition**

Avant de démarrer une transition, vous devez effectuer certaines tâches sur le système 7-mode, par exemple activer le système 7-mode pour communiquer avec le cluster cible et activer les protocoles HTTPS et TLS.

La paire HA doit être saine et aucun des nœuds ne doit être en mode basculement, qui peut être vérifié à l'aide de la commande cf status. Vous pouvez également utiliser l'outil NetApp AutoSupport pour détecter les erreurs et les conditions de risque.

1. Si HTTPS n'est pas activé sur le système de stockage, activez l'option HTTPS :

## **options httpd.admin.ssl.enable on**

HTTPS est activé par défaut.

- 2. Activez TLS sur les systèmes de stockage 7-mode pour permettre à l'outil 7-mode transition Tool de communiquer avec les systèmes 7-mode :
	- a. Si SSL n'est pas déjà activé sur le système de stockage, configurez et démarrez SSL :

```
secureadmin setup ssl
```
SSL est configuré par défaut pour les systèmes de stockage. Si le protocole SSL a déjà été configuré pour le système de stockage, vous êtes invité à indiquer si vous souhaitez continuer. Vous pouvez quitter la configuration SSL si vous ne souhaitez pas apporter de modifications.

```
b. Activer SSL :
  options ssl.enable on
```
Cette option doit être activée pour permettre la communication via TLS.

- c. Activer TLS: **options tls.enable on**
- d. Désactivez SSLv2 et SSLv3 sur le système 7-mode :

```
options ssl.v2.enable off
```

```
options ssl.v3.enable off
```
7-mode transition Tool utilise les protocoles TLS ou SSL pour communiquer avec les systèmes de stockage 7-mode. L'outil communique avec le système de stockage via le protocole TLS si TLS est activé sur le système de stockage. Si TLS est désactivé et que SSLv3 est activé sur un système de stockage, l'outil utilise SSLv3 pour communiquer avec le système de stockage.

+ IMPORTANT : la meilleure pratique est d'activer TLS et de désactiver SSLv2 et SSLv3 afin d'éviter les vulnérabilités de sécurité.

## <span id="page-6-0"></span>**Configuration du processeur de service ou de la carte RLM sur les systèmes 7-mode pour la transition sans copie**

Si le processeur de service ou le module RLM (Remote LAN module) n'est pas déjà configuré sur les systèmes de stockage 7-mode ou si vous avez configuré le SP ou la RLM avec une adresse IPv6, vous devez configurer le SP ou la RLM avec une adresse IPv4.

- SSHv2 doit être pris en charge sur l'hôte sur lequel l'outil 7-mode transition Tool est installé.
- Vous devez avoir accès au compte « naroot » du SP ou de la RLM, ou à un compte utilisateur Data ONTAP disposant des identifiants du rôle « admin » ou bien d'un rôle doté de la fonctionnalité « login-sp ».

L'outil de transition 7-mode accède aux systèmes 7-mode lorsque les systèmes sont interrompus pendant la transition à l'aide d'un dispositif de gestion à distance qui peut être le SP ou la RLM, selon le modèle de plateforme disponible sur votre système. Vous devez configurer le processeur de service ou la RLM avec une adresse IPv4. La configuration IPv6 n'est pas prise en charge pour la transition.

### **Étapes**

- Configurez le processeur de service et fournissez un accès au processeur de service à l'hôte sur lequel l'outil de transition 7-mode est installé.
	- a. Configurer et activer le réseau du processeur de service avec une adresse IPv4 : **sp setup**

```
system1> sp setup
     The Service Processor (SP) provides remote management capabilities
     including console redirection, logging and power control.
     It also extends autosupport by sending
     additional system event alerts. Your autosupport settings are use
     for sending these alerts via email over the SP LAN interface.
Would you like to configure the SP? y
Would you like to enable DHCP on the SP LAN interface? n
Please enter the IP address of the SP []: 192.168.123.98
Please enter the netmask of the SP []: 255.255.255.0
Please enter the IP address for the SP gateway []: 192.168.123.1
Do you want to enable IPv6 on the SP ? n
Verifying mailhost settings for SP use...
```
b. Vérifiez les paramètres de configuration réseau du processeur de service :

#### **sp status**

```
system1> sp status
      Service Processor Status: Online
             Firmware Version: 1.2
             Mgmt MAC Address: 00:A0:98:01:7D:5B
             Ethernet Link: up
             Using DHCP: no
     IPv4 configuration:
             IP Address: 192.168.123.98
           Netmask: 255.255.255.0
           Gateway: 192.168.123.1
```
c. Fournir un accès SP à l'hôte sur lequel l'outil de transition 7-mode est installé :

#### **options sp.ssh.access host=***7mtt\_host*

*7mtt\_host* Est le nom d'hôte ou l'adresse IP de l'hôte sur lequel l'outil de transition 7-mode est installé.

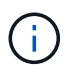

Lorsque vous configurez le processeur de service, l'accès de tous les hôtes est accordé par défaut. Vous devez effectuer cette étape si vous souhaitez restreindre l'accès à des hôtes spécifiques.

d. Depuis l'hôte sur lequel 7-mode transition Tool est installé, connectez-vous au SP : **ssh** *username@SP\_IP\_address*

Lorsque vous y êtes invité, entrez le mot de passe du nom d'utilisateur.

L'invite du processeur de service est affichée, indiquant que vous avez accès à l'interface de ligne de commandes du processeur de service.

- Configurez la RLM et fournissez un accès RLM à l'hôte sur lequel l'outil de transition 7-mode est installé.
	- a. Configurer le réseau RLM avec une adresse IPv4 :

```
rlm setup
```
Dans l'assistant de l'interface de ligne de commande RLM, vous devez entrer l'adresse IP, le masque de réseau et la passerelle du module RLM.

```
system> rlm setup
        The Remote LAN Module (RLM) provides remote management
capabilities
       including console redirection, logging and power control.
       It also extends autosupport by sending
       additional system event alerts. Your autosupport settings are
used
       for sending these alerts via email over the RLM LAN interface.
Would you like to configure the RLM? y
Would you like to enable DHCP on the RLM LAN interface? n
Please enter the IP address for the RLM []:192.168.123.98
Please enter the netmask for the RLM []:255.255.255.0
Please enter the IP address for the RLM gateway []:192.168.123.1
Do you want to enable IPv6 on the RLM ? n
Verifying mailhost settings for RLM use...
```
b. Vérifiez que la configuration réseau RLM est correcte :

#### **rlm status**

```
system> rlm status
     Remote LAN Module Status: Online
      Part Number: 110-00030
        Revision: A0
      Serial Number: 123456
        Firmware Version: 4.0
        Mgmt MAC Address: 00:A0:98:01:7D:5B
        Ethernet Link: up, 100Mb, full duplex, auto-neg complete
        Using DHCP: no
     IPv4 configuration:
        IP Address: 192.168.123.98
      Netmask: 255.255.255.0
      Gateway: 192.168.123.1
```
c. Fournir un accès RLM à l'hôte sur lequel l'outil de transition 7-mode est installé :

+options rlm.ssh.access host=*7mtt\_host*\*

7mtt host est le nom d'hôte ou l'adresse IP de l'hôte sur lequel l'outil de transition 7-mode est installé.

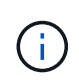

Lorsque vous configurez la RLM, l'accès est accordé par défaut à tous les hôtes. Vous devez effectuer cette étape si vous souhaitez restreindre l'accès à des hôtes spécifiques.

d. Depuis l'hôte sur lequel 7-mode transition Tool est installé, connectez-vous à la RLM :

#### **ssh** *username@RLM\_IP\_address*

Lorsque vous y êtes invité, vous devez saisir le mot de passe correspondant au nom d'utilisateur.

L'invite RLM s'affiche, indiquant que vous avez accès à l'interface de ligne de commande RLM.

## <span id="page-9-0"></span>**Préparation du réseau pour la transition**

Vous devez préparer le réseau de données du cluster pour une transition en créant des ports logiques (VLAN et groupes d'interfaces).

Le serveur NTP doit être configuré et l'heure doit être synchronisée sur les systèmes et le cluster 7-mode.

#### **Étapes**

1. Créez des VLAN ou des groupes d'interfaces sur les nœuds de cluster cibles, si nécessaire :

```
network port vlan create
```
ou

```
network port ifgrp create
```
Pour assurer la connectivité réseau après la transition, vous devez effectuer le transfert des adresses IP 7 mode vers une topologie réseau similaire dans ONTAP. Par exemple, si les adresses IP 7-mode sont configurées sur des ports physiques, les adresses IP doivent être transférées vers les ports physiques appropriés dans ONTAP. De même, les adresses IP configurées sur les ports VLAN ou les groupes d'interfaces doivent être migrées vers les ports VLAN ou les groupes d'interface appropriés dans ONTAP.

2. Si vous voulez des SVM dans l'IPspace par défaut, créez les IPspaces nécessaires :

## **network ipspace create**

Les adresses IP 7-mode ou les nouvelles LIF sélectionnées pour la transition sont créées dans l'IPspace de la SVM mappée.

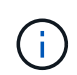

Les adresses IPv6 ne peuvent pas être migrées et doivent être configurées manuellement après la transition.

## **Informations connexes**

["Gestion du réseau et des LIF"](https://docs.netapp.com/us-en/ontap/networking/index.html)

## **Considérations relatives à la transition des adresses IP 7-mode**

Vous devez tenir compte de certaines considérations lors de la transition d'adresses IP 7 mode vers des SVM (Storage Virtual machine) dans ONTAP.

- Vous pouvez effectuer la transition d'adresses IP 7-mode existantes ou spécifier de nouvelles adresses IP à configurer sur le SVM à l'aide de l'outil de transition 7-mode.
	- Les adresses IP 7-mode existantes sont créées sur le SVM dans l'administration down spécifier dans la phase de configuration (mise en service) d'application.
	- Les nouvelles adresses IP sont créées sur le SVM dans le réseau administratif up spécifier dans la phase de configuration (mise en service) d'application.
- Les adresses IPv6 ne peuvent pas être migrées et doivent être configurées manuellement après la transition.
- Les LIF iSCSI et FC ne sont pas migrées et doivent être configurées manuellement après la transition.

## <span id="page-10-0"></span>**Préparation du cluster pour la transition**

Avant la transition, vous devez préparer le cluster à communiquer avec 7-mode transition Tool et préparer les SVM pour la transition. Vous pouvez effectuer la transition vers une paire haute disponibilité cible avec des agrégats de données.

• Le cluster doit déjà être configuré et les nœuds de cluster cibles doivent être reliés au cluster.

## ["Configuration logicielle"](https://docs.netapp.com/ontap-9/topic/com.netapp.doc.dot-cm-ssg/home.html)

- Les SVM doivent être créés et attribués à un IPspace.
- Vous pouvez passer des tiroirs disques 7-mode à une paire haute disponibilité cible contenant des agrégats et des volumes de données préexistants.

Pour un cluster à deux nœuds, un agrégat de données doit héberger les volumes root des SVM cibles.

Pour un cluster de quatre nœuds ou plus, les volumes root des SVM peuvent être hébergés sur les nœuds cibles de la transition ou sur d'autres nœuds du cluster.

Vous ne devez pas mettre à niveau le cluster vers une autre version de ONTAP pendant la transition.

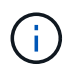

Vous pouvez mettre à niveau le cluster vers une version de correctif de la même version de ONTAP, si nécessaire.

1. Depuis un hôte d'administration, vérifier que le cluster est accessible via la LIF cluster-management :

#### **ssh** *username@cluster\_mgmt\_IP*

2. Activez SSLv3 ou FIPS sur le cluster :

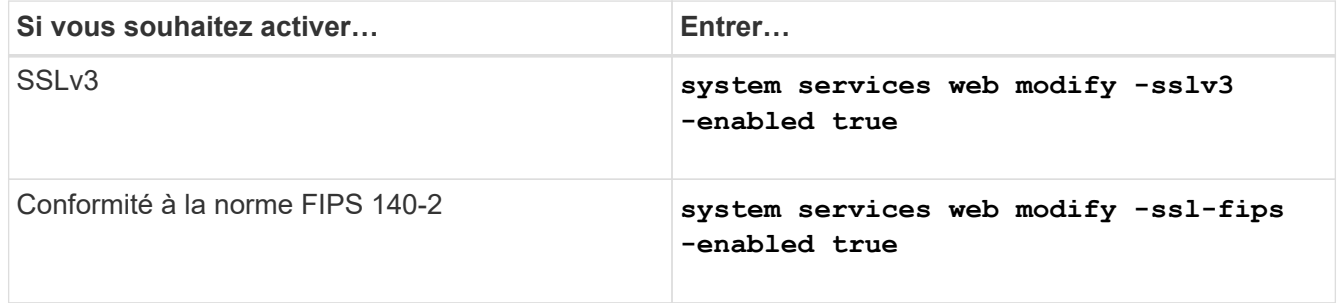

Lorsque la conformité FIPS 140-2 est activée, SSLv3 est désactivé. ONTAP vous empêche d'activer SSLv3 lorsque la conformité FIPS 140-2 est activée. Si vous activez FIPS 140-2 et que vous le désactivez ensuite, SSLv3 reste désactivé.

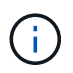

La meilleure pratique consiste à activer FIPS en raison des vulnérabilités de sécurité dans SSLv3.

- 3. Vérifier que le protocole HTTPS est autorisé sur la LIF de gestion du cluster :
	- a. Afficher la politique de pare-feu de la LIF de gestion du cluster :

```
network interface show -vserver svm_name -lif cluster_mgmt_lif -fields
firewall-policy
```

```
cluster1::> network interface show -vserver cluster1 -lif
cluster mgmt -fields firewall-policy
vserver lif firewall-policy
------- ------------ ---------------
cluster1 cluster_mgmt mgmt
```
b. Vérifier que la politique de pare-feu associée à la LIF de gestion du cluster autorise un accès HTTPS : **system services firewall policy show -policy mgmt**

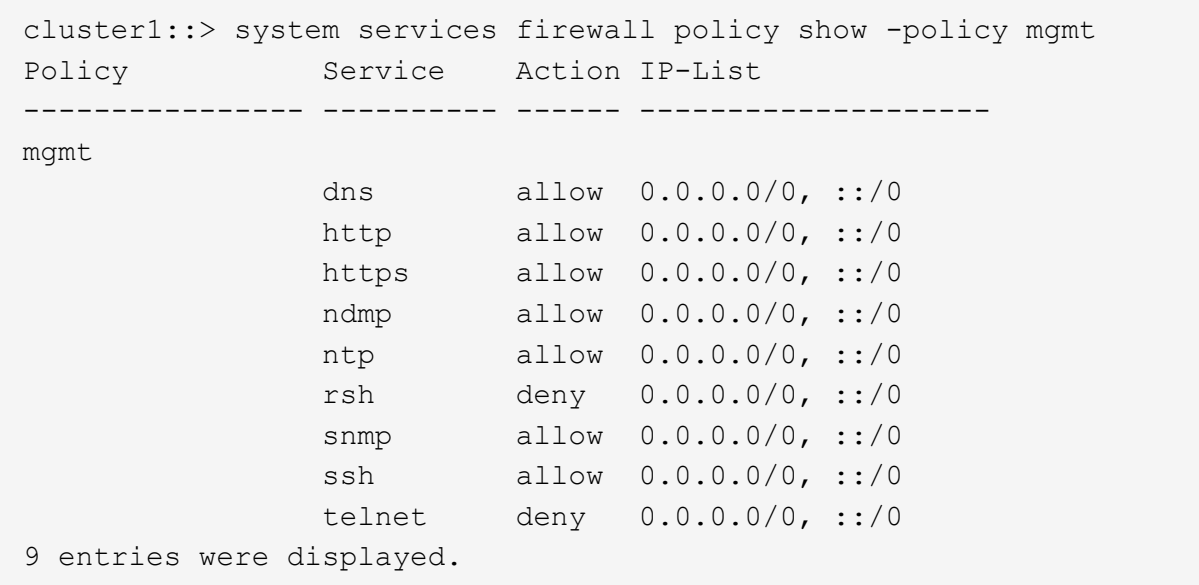

["Administration du système"](https://docs.netapp.com/ontap-9/topic/com.netapp.doc.dot-cm-sag/home.html)

## <span id="page-12-0"></span>**Collecte des informations de câblage pour la transition**

Avant de démarrer la transition sans copie, vous devez collecter des informations sur les adaptateurs, les ports, les tiroirs disques et la connectivité de stockage de vos contrôleurs 7-mode, puis planifier la connexion des tiroirs disques 7-mode aux nœuds de cluster cibles.

Vous devez avoir imprimé la fiche technique de câblage de transition sans copie.

[Fiche technique de câblage de transition sans copie](#page-14-0)

1. Utilisez Config Advisor pour vérifier l'état du stockage 7-mode et le câblage, et collecter les données de câblage.

Vous devez utiliser le 7-Mode Install Checks Option du profil d'exécution « Data ONTAP 7 et 8 (7 mode) ».

2. Collectez les informations requises pour chaque contrôleur 7-mode à l'aide de la commande suivante :

### **sysconfig** *slot\_number*

Vous pouvez utiliser le résultat de cette commande pour identifier les ports utilisés pour la connectivité du tiroir disque.

```
host1> sysconfig 3
         slot 3: SAS Host Adapter 3a
                 24 Disks: 13440.0GB
                 1 shelf with IOM3
         slot 3: SAS Host Adapter 3b
                 24 Disks: 13440.0GB
                 1 shelf with IOM3
         slot 3: SAS Host Adapter 3c
                 24 Disks: 13440.0GB
                 1 shelf with IOM3
         slot 3: SAS Host Adapter 3d
                 24 Disks: 13440.0GB
                 1 shelf with IOM3
```
3. À partir du cluster, exécutez la commande nodeshell suivante sur chaque nœud :

#### **system node run -node** *node\_name* **-command sysconfig -a**

Vous pouvez utiliser la sortie de cette commande pour obtenir des informations sur les ports disponibles et les logements de carte d'extension.

- 4. Sur les nœuds de cluster cibles, planifiez les ports à utiliser pour la connexion des tiroirs disques 7-mode :
	- a. Examinez les ports disponibles (ouverts).
	- b. Examinez les logements de carte d'extension.
	- c. Planifiez la configuration de la carte d'extension.

Vous pouvez prévoir de transférer les cartes d'extension des systèmes 7-mode si elles sont également prises en charge sur la plateforme de destination et sur la version ONTAP. Vous pouvez également prévoir des cartes PAM, le cas échéant.

#### ["NetApp Hardware Universe"](https://hwu.netapp.com)

d. Planifiez les ports de destination à utiliser pour le câblage du tiroir disque.

La sélection des ports de destination dépend de certains des facteurs suivants :

- Pile de tiroirs disques séparée ou existante
- Disponibilité du port
- Connexions SAS ou FC
- Disponibilité de ports intégrés ou de cartes d'extension
- 5. Accédez au data Center pour enregistrer physiquement les connexions de ports sur les contrôleurs 7 mode et les nœuds de cluster cibles dans la fiche de câblage :
	- a. Enregistrez les ports utilisés sur les contrôleurs 7-mode dans la fiche de câblage.
	- b. Enregistrez les ports utilisés sur les nœuds de cluster cible dans la fiche de câblage.
	- c. Enregistrez les ports de destination à utiliser pour la connexion des tiroirs disques 7-mode, comme prévu à l'étape #STEP\_D0CFE719A0384F7FA5D9E73C8EA6C2E7.

d. Vérifiez que vous disposez des câbles appropriés pour connecter les tiroirs disques.

Vous devez identifier les éventuels problèmes de câblage en fonction du nouvel emplacement de la pile de tiroirs disques.

- e. Planifiez les longueurs de câble plus longues en raison des exigences de mise en rack des échelles ou des centres de données.
- f. Etiqueter chaque pile de tiroirs disques et les câbles sur les contrôleurs 7-mode.

Il est recommandé d'étiqueter les piles de tiroirs disques 7-mode si vous souhaitez restaurer la transition et de reconnecter les tiroirs disques aux contrôleurs 7-mode.

## **Informations connexes**

["Guide d'installation et de maintenance des tiroirs disques SAS pour DS4243, DS2246, DS4486 et DS4246"](https://library.netapp.com/ecm/ecm_download_file/ECMP1119629)

["DiskShelf14mk2 DANS le Guide de maintenance du matériel"](https://library.netapp.com/ecm/ecm_download_file/ECMM1280273)

## ["DS14mk2 FC et DS14mk4 FC Hardware Service Guide"](https://library.netapp.com/ecm/ecm_download_file/ECMP1112854)

## <span id="page-14-0"></span>**Fiche technique de câblage de transition sans copie**

Vous pouvez utiliser la fiche technique de câblage de transition sans copie pour planifier le câblage. Vous devez enregistrer des informations sur les ports et les tiroirs disques connectés aux contrôleurs 7-mode et aux nœuds de cluster cibles. Vous devez également enregistrer les ports à utiliser pour la connexion des tiroirs disques 7-mode aux nœuds de cluster cibles.

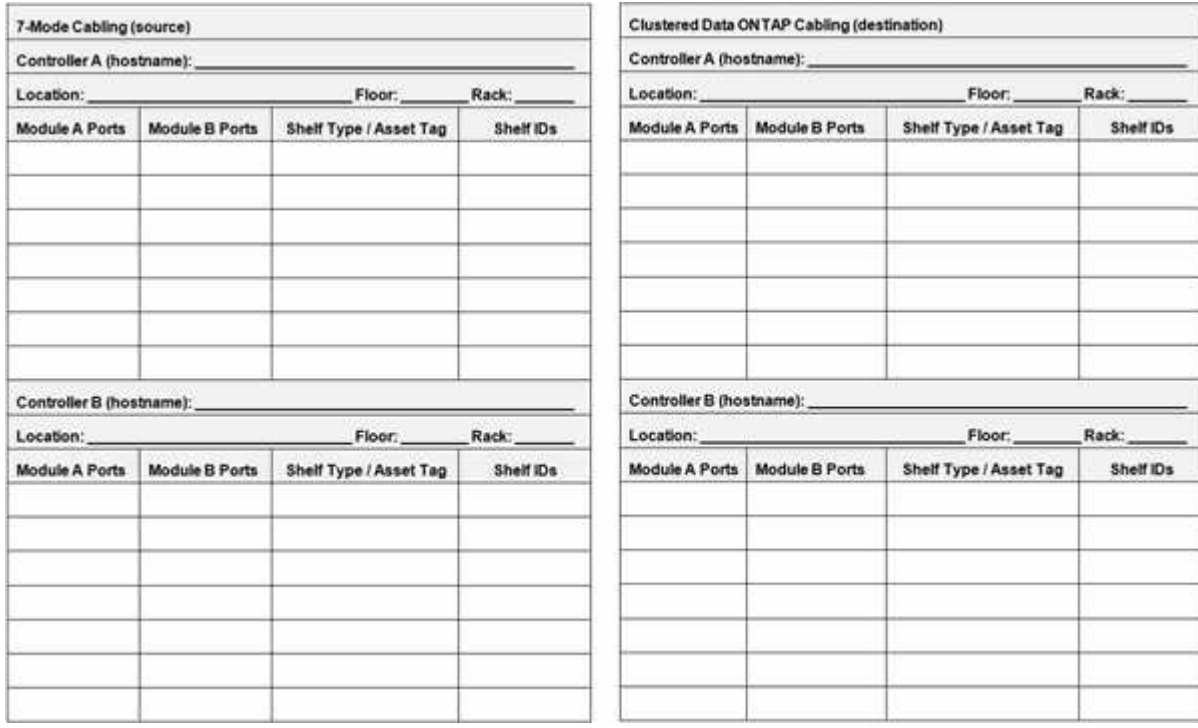

- Ports du module A/B : connexions des ports pour le module A/B
- Type de tiroir/étiquette d'inventaire : type de tiroir disque

• Identifiants de tiroir : ID de tiroir disque

## **Exemple de fiche de câblage**

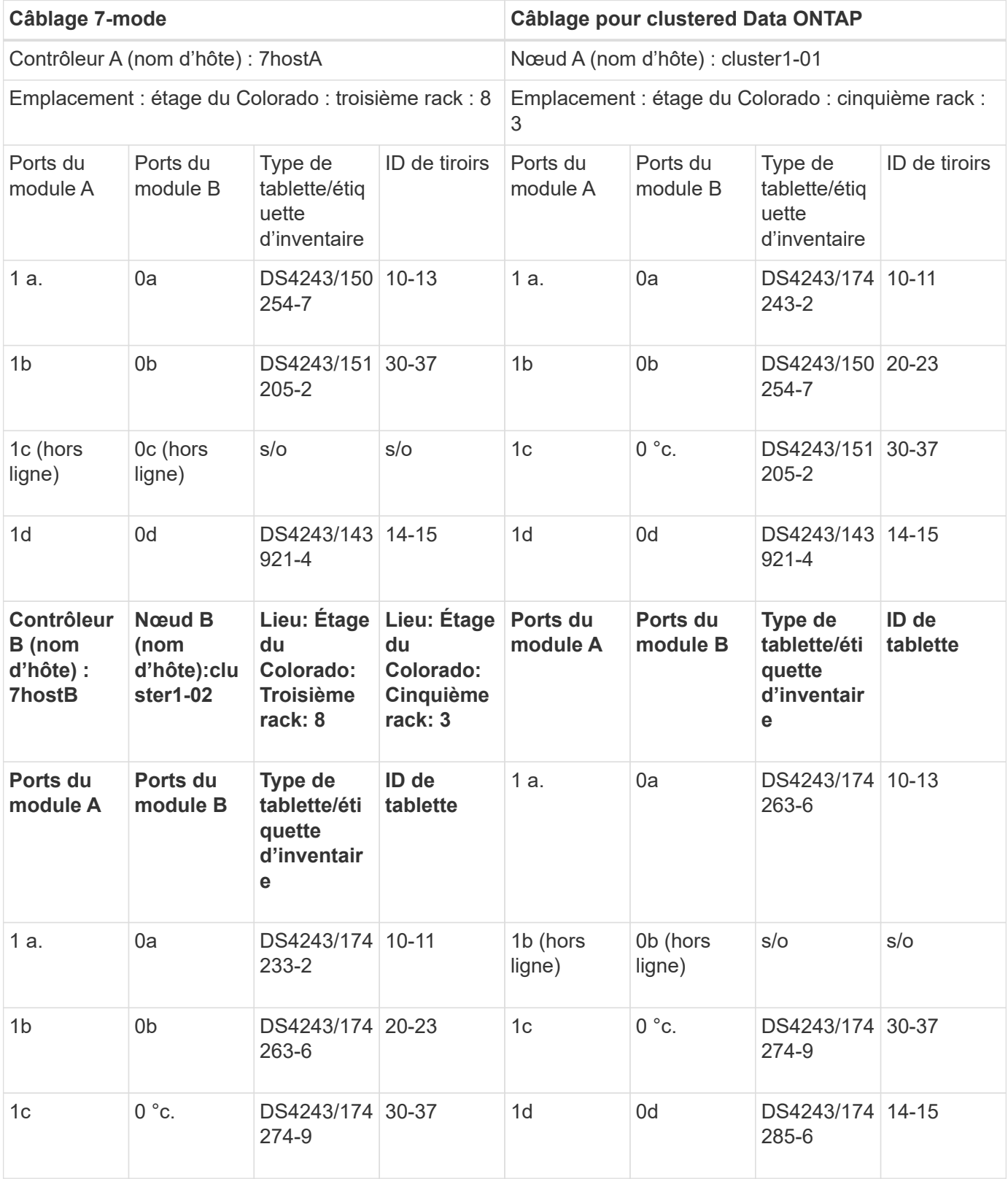

## <span id="page-16-0"></span>**Préparation aux agrégats et volumes 7-mode pour la transition**

Avant la transition, vous devez vous assurer que les agrégats et les volumes 7-mode peuvent bénéficier de la transition et effectuer quelques étapes manuelles avant la transition. Par exemple, certains types de volumes ne peuvent pas être transférés et des données 32 bits doivent être supprimées des systèmes 7-mode avant la transition.

## **Restrictions pour la transition des agrégats et volumes 7-mode**

Vous devez tenir compte de certaines restrictions relatives à la transition des agrégats et volumes 7-mode. Certaines restrictions sont dues à des fonctions qui ne sont pas prises en charge dans ONTAP. Pour certaines restrictions, vous pouvez effectuer une action corrective qui vous permet de poursuivre la transition.

## **Types de volume**

Les types de volumes suivants ne sont pas pris en charge pour la transition :

• Volumes traditionnels

Vous pouvez utiliser des méthodes de transition basées sur hôte pour effectuer la transition de volumes traditionnels.

["Rapport technique de NetApp 4052 : une transition réussie vers clustered Data ONTAP \(Data ONTAP](http://www.netapp.com/us/media/tr-4052.pdf) [8.2.x et 8.3\)"](http://www.netapp.com/us/media/tr-4052.pdf)

• Volumes SnapLock

La transition de volumes SnapLock est prise en charge pour toutes les dernières versions d'ONTAP.

• Volumes FlexCache

## **État de l'agrégat et du volume**

La transition est bloquée si l'un des agrégats 7-mode et volumes sélectionnés pour la transition sont dans l'un des États suivants :

- Hors ligne
- Limitée
- Incohérent (wafl inconsistent)

## **Volumes FlexClone**

La hiérarchie des clones et l'efficacité du stockage sont préservées durant la transition sans copie. Cependant, vous devez vous assurer que le volume FlexVol parent et l'ensemble de ses volumes FlexClone appartiennent à la même unité vFiler. Si les volumes FlexClone se trouvent dans différentes unités vFiler du volume parent, vous devez choisir l'une des actions suivantes :

• Déplacez les volumes FlexClone vers l'unité vFiler propriétaire du volume FlexVol parent.

• Séparez les clones du volume FlexClone parent, puis effectuez la transition de ces volumes en tant que volumes FlexVol.

## **Volume avec qtrees appartenant à une autre unité vFiler**

Vous ne pouvez pas effectuer la transition de volumes avec des qtrees dont les qtrees sont la propriété d'une unité vFiler différente de celle du volume. Avant la transition, vous devez vous assurer que chaque volume et tous ses qtrees appartiennent à la même unité vFiler en effectuant l'une des actions suivantes :

- Déplacez les qtrees vers l'unité vFiler propriétaire du volume.
- Supprimez les qtrees.

## **Paramètre de conversion du nom d'inode vers le nom parent**

Les traductions du nom d'inode vers le nom parent doivent être activées sur chaque volume. Vous pouvez activer les conversions de chemin d'accès du parent en désactivant l'option no\_i2p :

### **vol options** *vol\_name* **no\_i2p off**

Il n'est pas nécessaire d'attendre la fin de l'acquisition i2p, et vous pouvez poursuivre la préparation de la transition.

## **Préparation à la transition des systèmes 7-mode avec des agrégats 32 bits**

Les agrégats, volumes et copies Snapshot 32 bits ne sont pas pris en charge par ONTAP 8.3 et les versions ultérieures. Vous devez donc développer les agrégats 32 bits sur 64 bits, puis rechercher et supprimer tous les volumes 32 bits et toutes les copies Snapshot du système 7-mode avant la transition.

### • **agrégats 32 bits**

- a. [Extension d'un agrégat au format 64 bits](#page-17-0)
- b. [Recherche et suppression de volumes 32 bits et de copies Snapshot](#page-19-0)
- **Volumes 32 bits ou copies Snapshot**

Même si vous ne disposez que d'agrégats et de volumes 64 bits, il peut conserver certains volumes FlexVol ou Snapshot 32 bits ou à format mixte. Vous devez supprimer ces volumes et ces copies Snapshot avant la transition.

[Recherche et suppression de volumes 32 bits et de copies Snapshot](#page-19-0)

### **Informations connexes**

["Rapport technique NetApp 3978 : mise à niveau d'agrégats 32 bits en agrégats 64 bits sans déplacement des](http://www.netapp.com/us/media/tr-3978.pdf) [données : présentation et meilleures pratiques"](http://www.netapp.com/us/media/tr-3978.pdf)

## <span id="page-17-0"></span>**Extension d'un agrégat au format 64 bits**

Si votre système contient des agrégats 32 bits, vous devez les étendre au format 64 bits de votre système 7-mode *avant* la transition vers Data ONTAP 8.3 ou version ultérieure, car ces versions de Data ONTAP ne prennent pas en charge le format 32 bits.

• Si l'agrégat contient des volumes de destination d'une relation SnapMirror avec un volume source de 32 bits, l'agrégat contenant le volume source doit être développé avant d'étendre l'agrégat contenant le volume de destination.

Pour les volumes d'une relation SnapMirror, le volume de destination hérite du format du volume source pendant que le miroir est intact. Si l'agrégat que vous développez contient un volume de destination dont la source est un volume de 32 bits et que vous brisez le miroir avant d'étendre l'agrégat, le volume de destination est étendu au format 64 bits. Cependant, si vous rétablissez le miroir et que le volume source est toujours de 32 bits, le volume de destination revient au format 32 bits. C'est pour cette raison que vous devez développer l'agrégat contenant le volume source avant de rétablir la relation SnapMirror si vous souhaitez étendre l'ensemble des volumes 32 bits de l'agrégat au format 64 bits.

## **Étapes**

1. Entrer en mode de privilège avancé :

### **priv set advanced**

2. Lancez l'extension :

## **aggr 64bit-upgrade start** *aggr\_name*

3. Effectuez l'action appropriée :

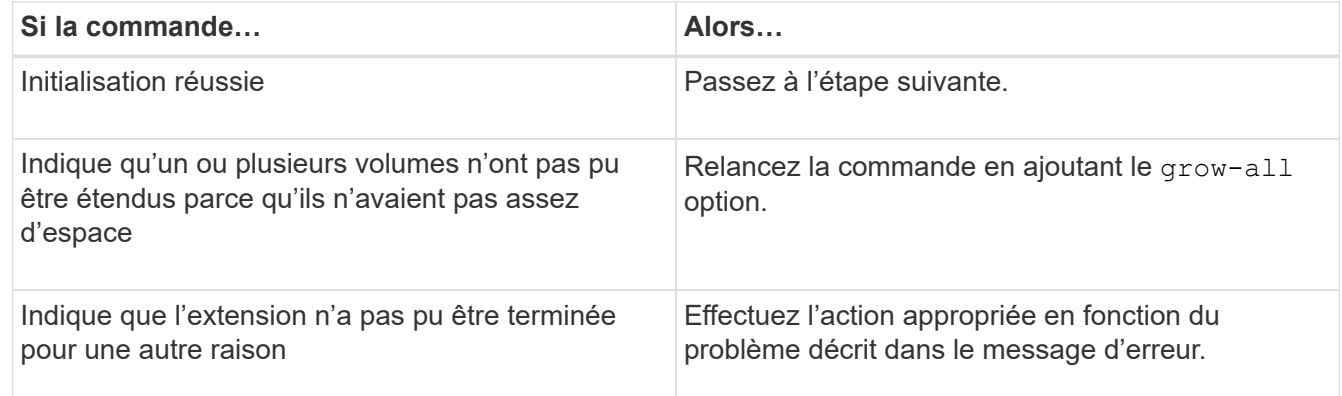

4. Afficher l'état de l'extension :

### **aggr 64bit-upgrade status** *aggr\_name*

L'état actuel de l'extension s'affiche. Lorsque le message indique qu'aucune mise à niveau n'est en cours, l'extension est terminée.

5. Vérifier que tous les volumes de l'agrégat sont au format 64 bits :

### **aggr 64bit-upgrade status** *aggr\_name* **-all**

6. Revenir en mode de privilège administratif : **priv set admin**

L'agrégat est étendu au format 64 bits. Cependant, même si tous les volumes sont étendus, il peut conserver certaines copies Snapshot 32 bits. La présence de copies Snapshot 32 bits dans les volumes source empêche la mise à niveau ou la transition vers Data ONTAP 8.3 ou version ultérieure.

## <span id="page-19-0"></span>**Recherche et suppression de volumes 32 bits et de copies Snapshot**

Même si vous avez étendu tous vos agrégats au format 64 bits, vous pouvez conserver certains volumes FlexVol 32 bits ou des copies Snapshot au format mixte. Vous devez supprimer ces volumes et ces copies Snapshot avant d'accéder à vos données par un cluster exécutant Data ONTAP 8.3 ou une version ultérieure.

• Vous devez avoir développé le format 64 bits de tous les agrégats 32 bits du système.

Vous devez répéter les étapes de cette tâche pour chaque agrégat contenant des volumes 32 bits et des copies Snapshot.

## **Étapes**

1. Entrer en mode avancé :

## **priv set advanced**

2. Afficher le format de l'ensemble des volumes de l'agrégat :

### **aggr 64bit-upgrade status** *aggr\_name* **-all**

Chaque volume de l'agrégat est affiché avec son format.

3. Pour chaque volume 32 bits ou au format mixte, déterminez la raison pour laquelle le volume n'a pas été étendu au format 64 bits, puis effectuez l'action appropriée.

Si vous ne pouvez pas déterminer la raison pour laquelle le volume n'a pas été étendu, essayez à nouveau l'extension de l'agrégat.

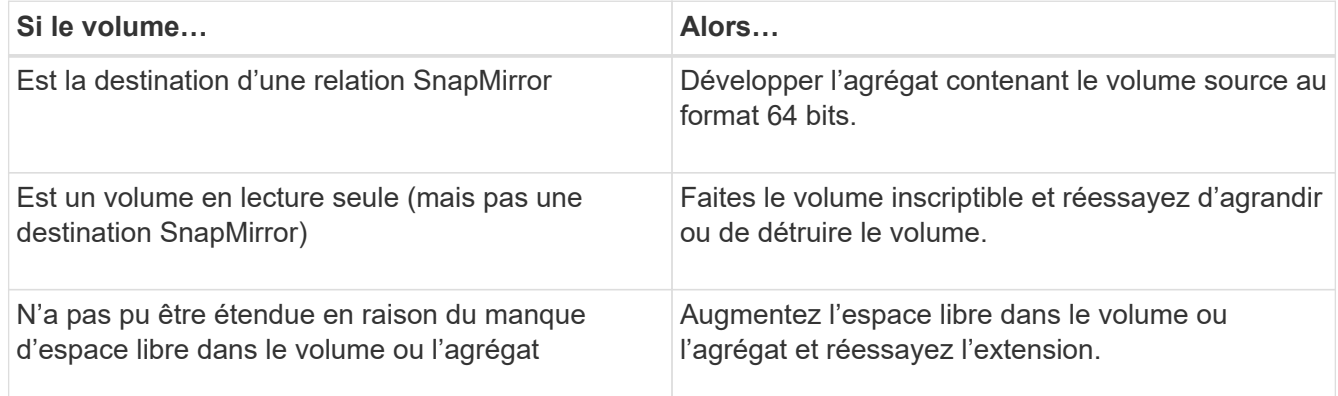

Tous les volumes 32 bits et de format mixte de l'agrégat sont désormais de 64 bits. Vous pouvez le confirmer en répétant l'étape précédente.

4. Afficher le format de toutes les copies Snapshot sur le système :

### **snap list -fs-block-format**

5. Supprimez les copies Snapshot 32 bits à l'aide de la commande snap delete.

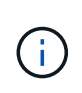

Cette action supprime les données présentes dans les copies Snapshot. Vous devez être certain que vous n'avez pas besoin de conserver les copies Snapshot avant de les supprimer. Vous pouvez également attendre l'âge des copies Snapshot 32 bits. La durée nécessaire dépend de la planification des copies Snapshot.

Si une copie Snapshot est la copie Snapshot de base d'un volume FlexClone, vous devez séparer le volume FlexClone de son parent avant de pouvoir supprimer la copie Snapshot.

Toutes les copies Snapshot 32 bits sont supprimées. Vous pouvez le confirmer en répétant l'étape précédente.

6. Revenir au niveau de privilège administratif :

**priv set admin**

## **Besoins en espace de l'agrégat pour la transition**

Avant de procéder à la transition, vous devez vous assurer que les agrégats 7-mode disposent d'un espace libre suffisant. 7-mode transition Tool effectue diverses vérifications de l'espace sur les agrégats en fonction de l'espace physique, de l'espace logique, de l'espace occupé par les copies Snapshot et des paramètres de garantie d'espace. Vous devez également connaître les considérations d'espace à prendre en compte avec les agrégats Flash Pool.

## **Espace physique dans les agrégats**

La transition est bloquée si l'espace libre est inférieur à 5 % de l'espace physique des agrégats 7-mode. Il est recommandé d'utiliser au moins 20 % d'espace libre dans les agrégats 7-mode avant la transition.

L'espace supplémentaire est requis dans l'agrégat pour les raisons suivantes :

- Création de la copie Snapshot au niveau de l'agrégat pour chaque agrégat 7-mode au cours de la phase d'exportation
- Test de la charge de travail sur les agrégats transférés avec de nouvelles données lors de la phase de test de préproduction

Si vous ne disposez pas d'espace supplémentaire, vous pouvez ajouter des disques aux systèmes 7-mode avant la transition. Si l'ajout de disques n'est pas possible ou si vous avez la garantie que seule une quantité limitée de données est écrite sur les volumes transférés lors de la phase de préproduction, l'outil de transition 7-mode vous permet de reconnaître cette erreur et de poursuivre la transition. Vous devez toutefois continuer à surveiller l'espace total pendant la transition et vous assurer que les agrégats ne sont pas toujours de l'augmentation lors de la phase de test préproduction.

## **Espace logique dans les agrégats**

Si l'espace logique des agrégats 7-mode est plein à plus de 97 %, l'outil 7-mode transition Tool déclenche une erreur de blocage au cours du contrôle préalable. Vous pouvez ignorer cette erreur pendant la phase de planification et poursuivre la transition ; cependant, vous devez vous assurer que l'espace logique utilisé est inférieur à 97 % avant l'opération d'exportation et d'arrêt en réduisant la taille des volumes de ces agrégats ou en ajoutant des disques supplémentaires à ces agrégats. Vous ne pouvez pas ignorer cette erreur lors de la phase d'exportation et d'arrêt.

## **Déversement d'instantanés**

Si les copies Snapshot des agrégats 7-mode occupent davantage d'espace que l'espace alloué à la réserve de copies Snapshot, la création de copies Snapshot de niveau de l'agrégat risque d'échouer pour l'exportation et l'arrêt de l'opération. 7-mode transition Tool déclenche une erreur de blocage lors de la vérification préalable de cette condition. Dans ce cas, vous devez supprimer toutes les copies Snapshot existantes au niveau de l'agrégat lors de la phase de planification.

Si vous ne souhaitez pas supprimer les copies Snapshot existantes, vous pouvez ignorer cette erreur lors de la phase de planification et continuer avec la transition. Toutefois, vous devez vous assurer que le pourcentage de capacité de la copie Snapshot utilisée est inférieur à 100 % avant l'opération d'exportation et d'arrêt.

### **Les paramètres de garantie d'espace**

7-mode transition Tool déclenche une erreur de blocage lors du précontrôle si les contrôleurs 7-mode possèdent des volumes possédant les paramètres de garantie d'espace suivants :

- Des volumes garantis par volume avec l'option de garantie désactivée
- Volumes garantis par fichiers

## • **Volumes garantis par volume avec garantie désactivée**

Dans certains cas, la garantie d'espace est désactivée pour les volumes garantis par volume en raison du manque d'espace dans les agrégats.

Vous devez créer un espace libre suffisant sur les agrégats 7-mode, puis activer la garantie d'espace pour ces volumes 7-mode en utilisant la commande 7-mode suivante :

#### **vol options** *volume\_name* **guarantee volume**

Si vous ne souhaitez pas effectuer d'actions correctives sur 7-mode, vous pouvez ignorer cette erreur. Après la transition, examinez les volumes pour lesquels la garantie est désactivée et activez manuellement la garantie à l'aide de la commande suivante :

#### **volume modify -vserver -volume -space-guarantee volume**

### • **Volumes garantis par fichiers**

La garantie de fichier n'est pas prise en charge dans ONTAP.

Si vous disposez de volumes garantis par fichiers, vous devez effectuer l'une des opérations suivantes :

◦ Si les volumes 7-mode contiennent des LUN ou des fichiers réservés en espace, modifiez le type de garantie d'espace des volumes sur le volume à l'aide de la commande 7-mode :

## **vol options** *volume\_name* **guarantee volume**

Vous devez assurer que l'espace disponible est suffisant pour les agrégats 7-mode avant d'exécuter cette commande.

◦ Si les volumes 7-mode ne contiennent aucun fichier ou LUN réservés en espace, modifiez la garantie d'espace des volumes sur aucun en utilisant la commande 7-mode suivante : `**vol options** *volume\_name* **guarantee none**`Si vous ne souhaitez pas effectuer d'actions correctives sur 7-mode, vous pouvez ignorer cette erreur et poursuivre la transition.

Lors de la transition, si ces volumes contiennent des LUN ou des fichiers réservés sur l'espace, leur

garantie d'espace sera automatiquement convertie en LUN volume, mais la garantie de l'espace sera désactivée initialement. Vous devez créer un espace libre suffisant sur les agrégats, puis activer manuellement la garantie via la commande suivante :

## + **volume modify -vserver -volume -space-guarantee volume**

+ si les volumes ne contiennent pas de LUN ou de fichiers réservés à l'espace, leur garantie d'espace sera automatiquement convertie en aucun pendant la transition.

## **Considération supplémentaire pour les agrégats Flash Pool**

La transition n'est pas prise en charge si l'espace libre sur les disques SSD des agrégats Flash Pool est inférieur à 5 % de l'espace disque total des disques SSD. Vous devez désactiver la mise en cache SSD ou ajouter d'autres disques SSD pour poursuivre la transition.

## **Informations connexes**

[Erreurs Ignorables pendant la transition](https://docs.netapp.com/fr-fr/ontap-7mode-transition/copy-free/reference_ignorable_errors_during_transition.html)

["Gestion des disques et des agrégats"](https://docs.netapp.com/ontap-9/topic/com.netapp.doc.dot-cm-psmg/home.html)

## <span id="page-22-0"></span>**Préparation à la transition des services de noms**

Configurations de service de noms incluant DNS, LDAP, NIS, hôtes, commutateur de services de noms, Les utilisateurs et groupes UNIX ainsi que les configurations de groupes réseau sont transférés par l'outil 7-mode transition Tool. Avant de procéder à la transition des configurations de services de noms, vous devez tenir compte de quelques points à prendre en compte.

## **Transition des services de noms : configurations prises en charge et non prises en charge et étapes manuelles requises**

Vous devez connaître les configurations de services de noms migrées par l'outil 7-mode transition Tool. Certaines configurations de services de noms ne sont pas migrées vers ONTAP car elles ne sont pas prises en charge dans ONTAP ou qui doivent être migrées manuellement.

Vous devez vérifier tous les messages d'erreur et d'avertissement de pré-contrôle pour évaluer l'impact de ces configurations sur la transition.

## **Configurations qui sont migrées**

À un niveau élevé, les configurations de services de noms suivantes sont migrées par l'outil de transition 7 mode :

- Configuration DNS (/etc/resolv.conf)
- Configuration LDAP
- Configuration NIS
- Nommer la configuration du commutateur de service (/etc/nsswitch.conf et /etc/resolv.conf)
- Configuration d'hôtes (/etc/hosts)
- Utilisateurs et groupes UNIX (/etc/passwd et /etc/group)
- Configuration netGroups (/etc/netgroup)

Pour plus d'informations sur ces configurations de services de noms, reportez-vous aux résultats de contrôle préalable.

## **Configurations non prises en charge dans ONTAP**

- Esclave NIS
- Diffusion NIS
- Mise en cache des groupes NIS
- DNS dynamique
- Cache DNS
- Base de données des clichés instantanés
- Sources de base de données hôte autres que fichier ou DNS

ONTAP ne prend en charge que les fichiers et DNS pour la recherche d'hôtes, mais pas les autres sources de bases de données. Ordre de recherche de l'hôte dans /etc/nsswitch.conf est ignorée pendant la transition.

## **Configurations qui doivent être configurées manuellement**

Vous devez configurer manuellement les options LDAP suivantes sur les SVM :

- ldap.usermap.attribute.unixaccount
- ldap.password
- ldap.usermap.base
- ldap.ssl.enable

### **Informations connexes**

[Personnalisation de la transition des configurations 7-mode](https://docs.netapp.com/fr-fr/ontap-7mode-transition/copy-free/task_customizing_configurations_for_transition.html)

["Gestion NFS"](https://docs.netapp.com/ontap-9/topic/com.netapp.doc.cdot-famg-nfs/home.html)

["Gestion du réseau et des LIF"](https://docs.netapp.com/us-en/ontap/networking/index.html)

## **Considérations relatives à la transition des configurations DNS, NIS et LDAP**

Il est important de savoir comment les configurations DNS, NIS et LDAP de Data ONTAP 7-mode sont migrées et appliquées dans ONTAP.

## **Considérations relatives à la transition DNS**

Pour les configurations DNS, un maximum de six noms de domaine et trois serveurs de noms par SVM sont pris en charge dans ONTAP. Si le nombre unique de noms de domaine ou de serveurs de noms au sein des

systèmes 7-mode et que le SVM cible dépasse la limite prise en charge, l'outil 7-mode transition Tool signale une erreur de blocage. Pour poursuivre la transition, vous devez ignorer la transition de la configuration DNS à partir de l'outil.

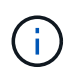

Si vous ignorez la transition de la configuration DNS, vous devez configurer manuellement le serveur DNS sur la SVM cible.

## **Considérations relatives à la transition NIS**

- La longueur du nom de domaine NIS sur le système 7-mode ne doit pas dépasser 64 caractères.
- Pour la transition vers des versions de cluster cible exécutant ONTAP 9.1 ou version antérieure, le nis.servers L'option du système 7-mode doit être configurée uniquement avec des adresses IP et non un nom de domaine complet (FQDN).

Vous devez configurer le nis.servers Option disponible sur le système 7-mode avec adresses IP avant la transition si vous effectuez une transition vers un cluster exécutant ONTAP 9.1 ou version antérieure. La transition est prise en charge si vous disposez de nis. servers Option sur le système 7-mode configuré avec un FQDN et vous migrerez vers un cluster exécutant n'importe quelle version de ONTAP entre 9.2 et 9.5.

## **Considérations relatives à la transition LDAP**

• Si des valeurs de base et de portée distinctes sont spécifiées pour le mappage utilisateur (ldap.usermap.base) et mot de passe utilisateur (ldap.base.passwd) Recherches dans le système 7-mode, les valeurs de base et de portée pour seul le mot de passe utilisateur sont transférées.

Les valeurs de base et de portée sont utilisées pour le mappage utilisateur et les recherches par mot de passe utilisateur dans ONTAP, ce qui peut entraîner des problèmes de sécurité. Vous devez ajouter manuellement les valeurs de base et de portée pour le mappage utilisateur à l'option Nom unique utilisateur (DN) dans ONTAP après la transition, si nécessaire.

## **Considérations relatives à la transition des groupes réseau et des utilisateurs et groupes UNIX**

La configuration netgroup n'est transférée que si le 7-mode /etc/netgroup La taille du fichier est inférieure à 5 Mo. Les utilisateurs et groupes UNIX sont transférés uniquement si le nombre total d'utilisateurs et de groupes UNIX sur la SVM ne dépasse pas les limites des utilisateurs et des groupes de ONTAP.

### **Considérations pour les groupes réseau**

Si le /etc/netgroup Fichier sous 7-mode supérieur à 5 Mo, la configuration de groupe réseau n'est pas transférée. Vous devez effectuer l'une des actions suivantes pour poursuivre la transition :

• Exclure la transition des groupes réseau.

[Personnalisation de la transition des configurations 7-mode](https://docs.netapp.com/fr-fr/ontap-7mode-transition/copy-free/task_customizing_configurations_for_transition.html)

• Déplacez la configuration de groupe réseau vers des serveurs NIS ou LDAP avant la transition.

## **Considérations relatives aux utilisateurs et aux groupes UNIX**

Si le nombre total d'utilisateurs et de groupes qui effectuent la transition UNIX dépasse la limite des utilisateurs et groupes UNIX dans ONTAP, l'outil de transition 7-mode bloque la transition. Vous devez effectuer l'une des actions suivantes pour poursuivre la transition :

• Exclure la transition des utilisateurs et groupes UNIX.

[Personnalisation de la transition des configurations 7-mode](https://docs.netapp.com/fr-fr/ontap-7mode-transition/copy-free/task_customizing_configurations_for_transition.html)

• Déplacez les utilisateurs et les groupes UNIX vers des serveurs NIS ou LDAP avant la transition.

## **Informations connexes**

["Gestion NFS"](https://docs.netapp.com/ontap-9/topic/com.netapp.doc.cdot-famg-nfs/home.html)

## <span id="page-25-0"></span>**Préparation à la transition vers le NFS**

Si NFS est sous licence et que le service NFS s'exécute sur les systèmes sous 7-mode, vous devez préparer manuellement le cluster et le SVM cible pour la transition des configurations NFS. Vous devez également connaître les configurations en phase de transition.

Certaines configurations NFS fonctionnant en 7-mode ne sont pas prises en charge par ONTAP. Certaines configurations ne sont pas migrées par l'outil 7-mode transition Tool et doivent être appliquées manuellement à la SVM.

## **Conditions préalables à la transition des configurations NFS**

Les configurations NFS ne sont migrées par l'outil 7-mode transition Tool que lorsque certaines conditions préalables sont remplies sur le système 7-mode et le cluster. Si l'une des conditions n'est pas remplie, l'outil n'effectue pas la transition de la configuration.

## **Configuration requise pour 7-mode**

- NFS doit être sous licence.
- MultiStore sous licence, NFS doit être activé sur toutes les unités vFiler.
- Le service NFS doit s'exécuter sur les systèmes 7-mode lors de la transition.

Même après la déconnexion de l'accès client et le démarrage de la phase d'exportation, le service doit s'exécuter sur les systèmes 7-mode.

• Si vous souhaitez effectuer la transition des règles d'exportation en mémoire, vous devez les ajouter à la /etc/exports fichier avant la transition.

L'outil de transition 7-mode ne transfère que les règles d'exportation persistantes définies dans le /etc/exports fichier.

### **Conditions préalables au cluster**

• NFS doit être sous licence.

## ["Documentation NetApp : ONTAP 9"](http://docs.netapp.com/ontap-9/index.jsp)

## **Transition NFS : configurations prises en charge et non prises en charge, et étapes manuelles nécessaires**

Certaines configurations NFS ne sont pas migrées vers ONTAP car elles ne sont pas prises en charge par ONTAP, les fonctionnalités diffèrent de 7-mode ou doivent être migrées manuellement. Vous devez vérifier toutes les erreurs de contrôle préalable et tous les messages d'avertissement pour évaluer l'impact de ces configurations sur la transition.

### **Configurations prises en charge pour la transition**

À un niveau élevé, les configurations NFS suivantes sont migrées par l'outil 7-mode transition Tool :

- Options NFS :
	- nfs.udp.xfersize
	- nfs.v4.id.domain
	- nfs.v4.acl.max.aces
	- nfs.tcp.xfersize
	- nfs.rpcsec.ctx.high
	- nfs.rpcsec.ctx.idle
	- nfs.response.trigger
	- wafl.default\_nt\_user
	- nfs.mount\_rootonly
	- nfs.tcp.enable
	- nfs.udp.enable
	- nfs.response.trace
	- nfs.v4.read\_delegation
	- nfs.v4.write\_delegation
	- nfs.v4.acl.enable
	- nfs.vstorage.enable
	- nfs.v3.enable
	- nfs.v4.enable
- Règle d'exportation NFS :

Si la règle d'exportation est configurée avec l'option -réelle, le chemin exporté (chemin d'alias) est ignoré et la règle d'exportation est configurée avec le chemin réel.

• Règles d'exportation avec la sécurité Kerberos krb5p

Pour plus d'informations sur ces configurations NFS, reportez-vous aux résultats de précontrôle.

#### **Configurations non prises en charge dans ONTAP**

Les configurations NFS suivantes ne sont pas prises en charge dans ONTAP :

- Les exports NFS de sous-volume autres que les exports NFS de niveau qtree
- NFS Web
- PC-NFS
- NFSv2
- Escrime de clients NFS à partir d'un ou plusieurs chemins de système de fichiers
- Certaines options NFS

Reportez-vous aux messages d'avertissement de vérification préalable pour obtenir une liste complète des options non prises en charge.

#### **Configurations qui doivent être migrées manuellement**

Certaines configurations NFS sont prises en charge dans ONTAP, mais ne sont pas transmises par l'outil 7 mode transition Tool.

Les configurations NFS suivantes génèrent un message d'avertissement lors de l'opération de précontrôle et vous devez appliquer manuellement les configurations sur la SVM :

- Configuration de l'audit NFS
- Options NFS :
	- rpc.nsm.tcp.port
	- rpc.nsm.udp.port
	- rpc.mountd.tcp.port
	- rpc.mountd.udp.port
	- nfs.export.neg.timeout
	- nfs.export.pos.timeout
	- nfs.export.harvest.timeout`Utilisez le `vserver nfs modify Commande permettant de modifier la configuration d'un SVM (Storage Virtual machine) compatible NFS.
- Configuration Kerberos

#### **Les configurations fonctionnellement différentes dans ONTAP**

Les configurations NFS suivantes sont fonctionnelles différentes dans ONTAP :

- Règles d'exportation NFS
- Cache d'accès d'exportation NFS
- Commandes de diagnostic NFS
- Prise en charge du showmount commande
- Chiffrement NFS Kerberos
- Prise en charge de la version NLM

## **Informations connexes**

[Personnalisation de la transition des configurations 7-mode](https://docs.netapp.com/fr-fr/ontap-7mode-transition/copy-free/task_customizing_configurations_for_transition.html)

## ["Gestion NFS"](https://docs.netapp.com/ontap-9/topic/com.netapp.doc.cdot-famg-nfs/home.html)

## **Mode de transition des exportations NFS**

Il faut savoir comment les exportations NFS sont configurées sur la SVM après la transition. Vous devrez peut-être effectuer certaines étapes manuelles si les configurations d'exportation 7-mode ne sont pas prises en charge dans ONTAP.

Voici les considérations relatives à la transition des exports NFS :

• Si le volume root du SVM n'est pas exporté pour permettre l'accès en lecture seule à tous les clients NFS, l'outil de transition 7-mode crée une nouvelle export policy qui permet l'accès en lecture seule pour tous les clients NFS et exporte le volume root du SVM vers la nouvelle export policy.

Pour garantir une montable de tous les volumes ou gtrees liés à la transition, le volume root du SVM doit pouvoir bénéficier d'un accès en lecture seule pour tous les clients NFS.

• Lorsque les volumes 7-mode avec des configurations d'exportation qui ne sont pas prises en charge dans ONTAP sont transférés, ces volumes sont exportés de manière à interdire l'accès à tous les clients NFS.

Les règles d'exportation de ces volumes doivent être configurées manuellement après la transition, afin d'obtenir les autorisations d'accès requises.

• Lorsque les qtrees 7-mode avec configurations d'exportation qui ne sont pas pris en charge dans ONTAP sont migrés, ils héritent de la règle d'exportation du volume parent.

Les règles d'exportation de ces qtrees doivent être configurées manuellement après la transition, afin d'obtenir les autorisations d'accès requises.

• Dans ONTAP, pour qu'un client NFS puisse monter un qtree, le client NFS doit disposer d'autorisations en lecture seule sur tous les chemins de jonction parent jusqu'au chemin de jonction de volume root du SVM (c'est-à-dire, /).

Pour que les clients NFS puissent monter des qtrees, les qtrees doivent appartenir à un volume disposant d'une autorisation en lecture seule. Sans les autorisations de lecture seule au niveau du volume, les clients NFS ne peuvent pas monter le qtree.

• Si le même hôte est spécifié dans la combinaison de listes d'autorisations d'accès en lecture seule, en lecture/écriture et racine, vous devez évaluer les règles d'exportation migrées après la transition afin de déterminer le privilège d'accès approprié pour les hôtes.

["Rapport technique NetApp 4067 : Guide des meilleures pratiques et de mise en œuvre de NFS"](http://www.netapp.com/us/media/tr-4067.pdf)

## **Exemple : modification de l'export policy d'un volume pour permettre l'accès à un qtree**

Envisagez la règle d'exportation suivante configurée dans le système de stockage 7-mode (192.168.26.18) qui permet l'accès en lecture/écriture au volume volstd10 et qtree qtre1 pour le client NFS 192.168.10.10 :

```
/vol/volstd10/qtree1 -sec=sys,rw=192.168.10.10,nosuid
/vol/volstd10 -sec=sys, rw=192.168.11.11, nosuid
```
Après la transition, la export policy du volume volsdt10 dans ONTAP est comme indiqué ci-dessous :

```
cluster-01::> export-policy rule show -vserver std_22 -policyname std_2226
-instance
  (vserver export-policy rule show)
                                                   Vserver: std_22
                                               Policy Name: std_2226
                                                Rule Index: 1
                                           Access Protocol: any
Client Match Hostname, IP Address, Netgroup, or Domain: 192.168.11.11
                                            RO Access Rule: sys
                                            RW Access Rule: sys
             User ID To Which Anonymous Users Are Mapped:65534
                                 Superuser Security Types: none
                             Honor SetUID Bits in SETATTR: false
                                Allow Creation of Devices: true
cluster-01::>
```
Après la transition, la export policy du qtree qtre1 dans ONTAP est comme indiqué ci-dessous :

```
 cluster-01::> export-policy rule show -vserver std_22 -policyname
std_2225 -instance
    (vserver export-policy rule show)
                                        Vserver: std_22
                                    Policy Name: std_2225
                                     Rule Index: 1
                               Access Protocol: any
Client Match Hostname, IP Address, Netgroup, or Domain: 192.168.10.10
                                RO Access Rule: sys
                                RW Access Rule: sys
User ID To Which Anonymous Users Are Mapped: 65534
                      Superuser Security Types: none
                 Honor SetUID Bits in SETATTR: false
                     Allow Creation of Devices: true
cluster-01::>
```
Pour que le client NFS 192.168.10.10 puisse accéder au qtree, le client NFS 192.168.10.10 doit disposer d'un accès en lecture seule au volume parent du qtree.

Le résultat suivant indique que l'accès du client NFS est refusé lors du montage du qtree :

```
 [root@192.168.10.10 ]# mount 192.168.35.223:/vol/volstd10/qtree1
transition volume qtreemount:192.168.35.223:/vol/volstd10/qtree1 failed,
reason
given by server: Permission denied [root@192.168.10.10 ]#
```
Vous devez modifier manuellement l'export policy du volume pour fournir un accès en lecture seule au client NFS 192.168.10.10.

```
cluster-01::> export-policy rule create -vserver std_22 -policyname
std 2226 -clientmatch
192.168.10.10 -rorule sys -rwrule never -allow-suid false -allow-dev true
-superuser none -protocol nfs
    (vserver export-policy rule create)
cluster-01::> export-policy rule show -vserver std_22 -policyname std_2226
-instance
    (vserver export-policy rule show)
                                      Vserver: std_22
                                  Policy Name: std_2226
                                   Rule Index: 1
                              Access Protocol: any
Client Match Hostname, IP Address, Netgroup, or Domain: 192.168.11.11
                               RO Access Rule: sys
                               RW Access Rule: sys
User ID To Which Anonymous Users Are Mapped: 65534
                     Superuser Security Types: none
                 Honor SetUID Bits in SETATTR: false
                    Allow Creation of Devices: true
** Vserver: std_22
                                  Policy Name: std_2226
                                   Rule Index: 2
                              Access Protocol: nfs
Client Match Hostname, IP Address, Netgroup, or Domain: 192.168.10.10
                               RO Access Rule: sys
                               RW Access Rule: never
User ID To Which Anonymous Users Are Mapped: 65534
                     Superuser Security Types: none
                 Honor SetUID Bits in SETATTR: false
                    Allow Creation of Devices: true**
cluster-01::>
```
### **Exemple : les différences entre les règles d'exportation qtree en 7-mode et en ONTAP**

Dans le système de stockage 7-mode, lorsqu'un client NFS accède à un qtree via le point de montage de son volume parent, les règles d'exportation qtree sont ignorées et les règles d'exportation du volume parent sont en vigueur. Toutefois, dans ONTAP, les règles d'exportation qtree sont toujours appliquées, que le client NFS monte sur le qtree directement ou qu'il accède au qtree via le point de montage de son volume parent. Cet exemple s'applique spécifiquement à NFSv4.

Voici un exemple de règle d'exportation sur le système de stockage 7-mode (192.168.26.18) :

```
/vol/volstd10/qtree1 -sec=sys,ro=192.168.10.10,nosuid
/vol/volstd10 -sec=sys,rw=192.168.10.10,nosuid
```
Sur le système de stockage 7-mode, le client NFS 192.168.10.10 ne dispose que d'un accès en lecture seule au qtree. Toutefois, lorsque le client accède au qtree via le point de montage de son volume parent, le client peut écrire sur le qtree, car le client dispose d'un accès en lecture/écriture sur le volume.

```
[root@192.168.10.10]# mount 192.168.26.18:/vol/volstd10 transition_volume
[root@192.168.10.10]# cd transition_volume/qtree1
[root@192.168.10.10]# ls transition_volume/qtree1
[root@192.168.10.10]# mkdir new_folder
[root@192.168.10.10]# ls
new_folder
[root@192.168.10.10]#
```
Dans ONTAP, le client NFS 192.168.10.10 n'dispose que d'un accès en lecture seule au qtree qtre1 lorsque le client accède directement au qtree ou via le point de montage du volume parent du qtree.

Une fois la transition terminée, vous devez évaluer l'impact de l'application des règles d'exportation NFS, et, le cas échéant, modifier les processus afin d'appliquer les règles d'exportation NFS dans ONTAP.

## **Informations connexes**

## ["Gestion NFS"](https://docs.netapp.com/ontap-9/topic/com.netapp.doc.cdot-famg-nfs/home.html)

## <span id="page-32-0"></span>**Préparation à la transition SMB/CIFS**

Si SMB/CIFS est sous licence et que le service SMB/CIFS s'exécute sur les systèmes 7 mode, vous devez effectuer manuellement certaines tâches, comme l'ajout de la licence SMB/CIFS et la création d'un serveur SMB/CIFS, sur le cluster cible et un SVM pour la transition des configurations SMB/CIFS.

Vous devez également connaître les configurations en phase de transition. Certaines configurations SMB/CIFS fonctionnant en 7-mode ne sont pas prises en charge dans ONTAP. Certaines configurations ne sont pas migrées par l'outil 7-mode transition Tool et doivent être appliquées manuellement à la SVM.

## **Conditions préalables à la transition des configurations CIFS**

Les configurations CIFS ne sont migrées par l'outil 7-mode transition Tool que lorsque certaines conditions préalables sont remplies sur le système et le cluster 7-mode. Si l'une des conditions n'est pas remplie, l'outil n'effectue pas la transition de la configuration.

## **Configuration requise pour 7-mode**

- La licence CIFS doit être ajoutée.
- Si la licence MultiStore est activée, CIFS doit être ajouté à la liste des protocoles autorisés pour l'unité vFiler propriétaire des volumes de transition.

• Le protocole CIFS doit être configuré et en cours d'exécution pendant la transition.

Même après la déconnexion de l'accès client et le démarrage de la phase d'exportation, le service CIFS doit s'exécuter sur les systèmes 7-mode.

• Le type d'authentification pour CIFS doit être Active Directory (AD) ou Workgroup.

## **Conditions préalables au cluster**

- La licence CIFS doit être ajoutée.
- Les méthodes d'authentification CIFS suivantes sont prises en charge dans différentes versions de ONTAP :
	- Clustered Data ONTAP 8.2.x et 8.3.x prennent en charge l'authentification AD.
	- ONTAP 9.0 ou version ultérieure prend en charge l'authentification AD et l'authentification Workgroup.
- Le tableau suivant identifie quelle méthode d'authentification doit être utilisée sur le SVM cible :

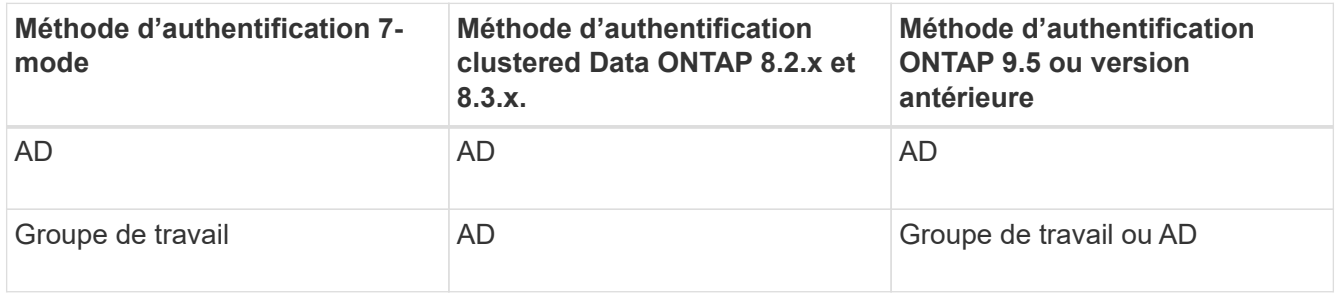

• Vous pouvez effectuer la transition de la configuration CIFS de 7-mode vers ONTAP si les domaines AD ne correspondent pas entre le serveur CIFS 7-mode et le serveur SVM CIFS cible.

L'outil déclenche une erreur de blocage ignorable lorsqu'une discordance de nom de domaine AD est détectée. Pour poursuivre la transition, vous pouvez accuser réception de l'erreur de blocage.

• Le serveur CIFS doit être configuré manuellement avant la phase de configuration Apply (prétover).

Vous pouvez créer le serveur CIFS sur le SVM de deux manières suivantes :

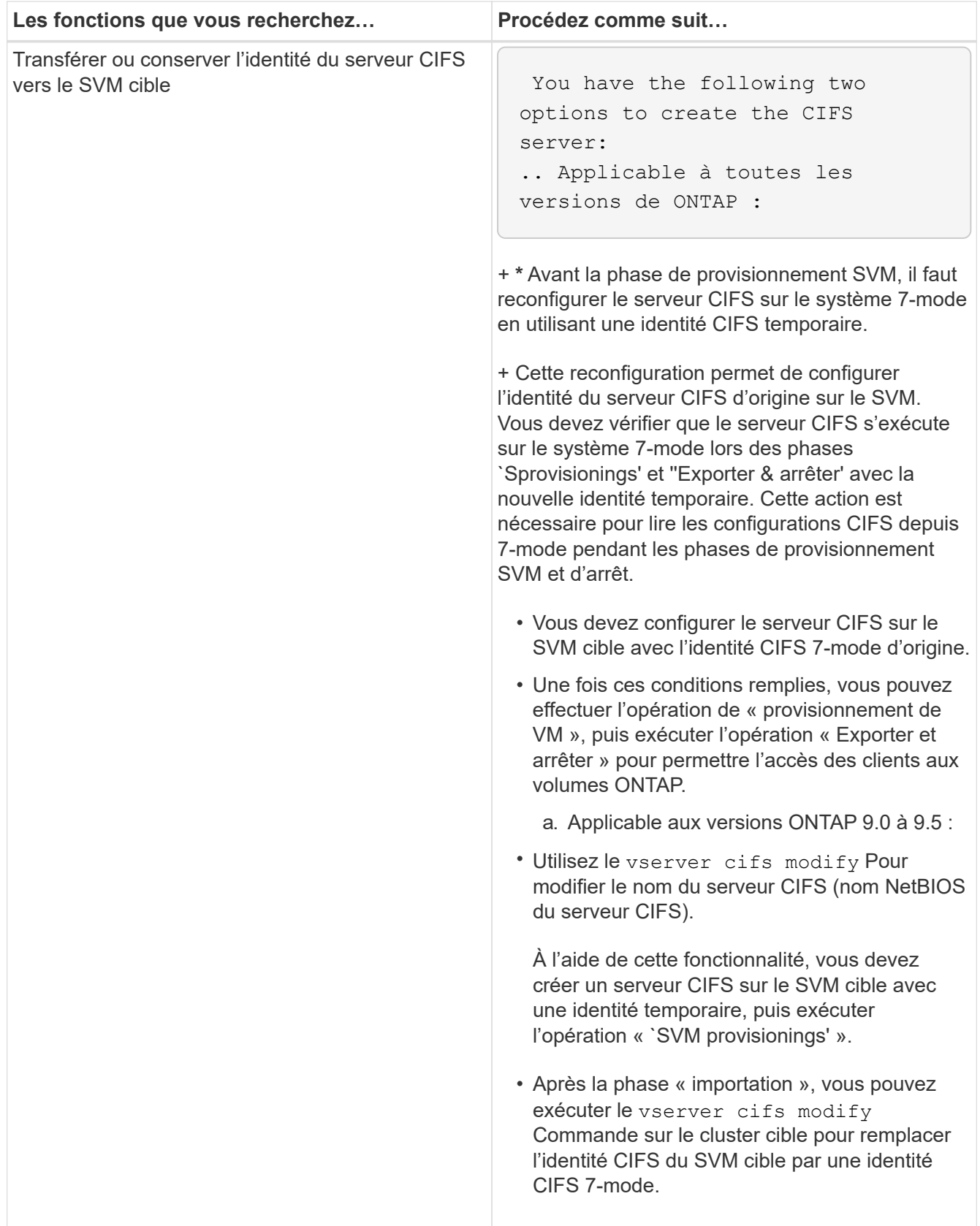

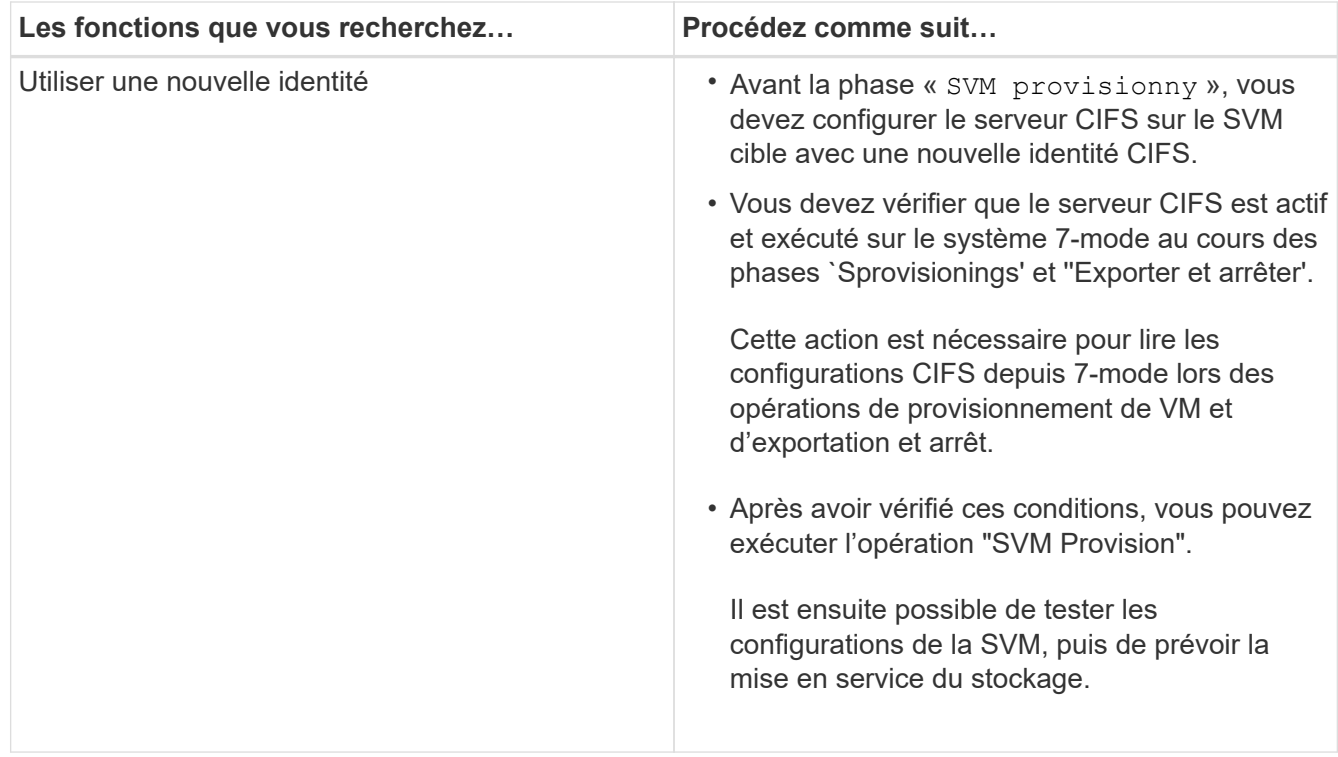

## **Configurations CIFS prises en charge et non prises en charge pour la transition vers ONTAP**

Certaines configurations CIFS ne sont pas migrées vers ONTAP car elles ne sont pas prises en charge par ONTAP ou doivent être migrées manuellement. Vous devez vérifier tous les messages d'erreur et d'avertissement de pré-contrôle pour évaluer l'impact de ces configurations sur la transition.

## **Configurations prises en charge pour la transition**

À un niveau élevé, l'outil 7-mode transition Tool effectue la transition des configurations CIFS suivantes :

- Configuration de data Center privilégiée par CIFS
- Configuration du mappage utilisateur :
	- /etc/usermap.cfg
	- *wafl.nt\_admin\_priv\_map\_to\_root*
- Utilisateurs et groupes locaux CIFS
- Configuration symlink et widelink (/etc/symlink.translations)
- Configuration d'audit CIFS
- Partages CIFS
- Listes de contrôle d'accès du partage CIFS
- Configuration des home directories CIFS
- Options CIFS :
	- cifs.gpo.enable
- cifs.smb2.enable
- cifs.smb2.signing.required
- cifs.wins\_servers
- cifs.grant\_implicit\_exe\_perms
- cifs.restrict\_anonymous
- Connexions SMB2 vers des serveurs externes, tels qu'un contrôleur de domaine. La commande suivante implémente ce support :

## ◦ **cifs security modify -vserver SVM1 -smb2-enabled-for-dc-connections**

• Configuration native de blocage de fichiers FPolicy

Pour plus d'informations sur ces configurations CIFS, reportez-vous aux résultats de précontrôle.

### **Configurations non prises en charge par ONTAP**

Les configurations 7-mode suivantes ne sont pas prises en charge par ONTAP. Par conséquent, ces configurations ne peuvent pas être migrées.

- NT4 et les types d'authentification par mot de passe
- Options distinctes pour la signature SMB1 et SMB2
- Statistiques CIFS par client \*
	- Authentification pour les clients antérieurs à Windows NT
- Audit des événements de gestion de comptes pour les utilisateurs et les groupes locaux
- Entrées usermap avec adresses IP, noms d'hôte, noms de réseau ou noms de réseau avec sous-réseau spécifié en notation en pointillés
- Partages CIFS avec restriction d'accès pour les comptes machine

Les comptes machine peuvent accéder à tous les partages après la transition.

### **Configurations qui doivent être migrées manuellement**

Certaines configurations CIFS sont prises en charge dans ONTAP, mais ne sont pas migrées par l'outil 7-mode transition Tool.

Les configurations CIFS suivantes génèrent un message d'avertissement dans le contrôle préalable. Vous devez appliquer manuellement ces configurations sur la SVM :

- Paramètres antivirus
- Configurations FPolicy

Les serveurs antivirus et FPolicy 7-mode ne fonctionnent pas avec ONTAP. Vous devez contacter les fournisseurs de serveurs pour la mise à niveau de ces serveurs. Toutefois, vous ne devez pas désaffecter les serveurs antivirus et FPolicy 7-mode avant la transition. Ces éléments sont nécessaires au cas où vous décidiez d'annuler la transition.

- Configurations de BranchCache
- Configuration du mappage de caractères (charmap)
- Attribut Forcegroupe de partages CIFS pour créer des fichiers avec un groupe UNIX spécifié en tant que groupe propriétaire
- MaxUsers attribut de partages CIFS pour spécifier le nombre maximal de connexions simultanées autorisées à un partage CIFS 7-mode
- Configurations Storage-Level Access Guard (SLAG)
- ACL de niveau partage avec autorisation de style UNIX
- Partage des listes de contrôle d'accès pour les utilisateurs et les groupes UNIX
- Niveau d'authentification de LAN Manager
- Alias NetBIOS
- Domaines de recherche CIFS
- Quelques options CIFS

Pour plus de détails sur ces options, reportez-vous aux résultats du contrôle préalable.

## **Informations connexes**

## [Personnalisation de la transition des configurations 7-mode](https://docs.netapp.com/fr-fr/ontap-7mode-transition/copy-free/task_customizing_configurations_for_transition.html)

## **Considérations relatives à la transition des utilisateurs et groupes locaux CIFS**

Vous devez connaître les éléments à prendre en compte pour exécuter les opérations de transition lors de la migration d'utilisateurs et de groupes CIFS locaux.

• La transition de volumes servant les données CIFS depuis un contrôleur 7-mode ou une unité vFiler possédant des utilisateurs et groupes locaux et ayant un SVM non-BUILTIN CIFS local utilisateurs et groupes n'est pas prise en charge.

La SVM doit avoir uniquement des utilisateurs et groupes locaux BUILTIN CIFS pour la transition.

• Vous devez vous assurer que le nombre d'utilisateurs et de groupes locaux en 7-mode ne dépasse pas la limite locale d'utilisateurs et de groupes pour ONTAP.

Vous devez contacter le support technique si le nombre d'utilisateurs et de groupes locaux en 7-mode dépasse la limite définie dans ONTAP.

• Un compte utilisateur local avec un mot de passe vide ou des comptes utilisateur locaux avec un mot de passe de plus de 14 caractères sur le système 7-mode est transféré vers le logiciel ONTAP avec le mot de passe **cifsUser@1**.

Une fois la transition terminée, vous pouvez accéder à ces utilisateurs à partir du système Windows en utilisant le mot de passe **cifsUser@1**. On doit ensuite modifier manuellement le mot de passe de tels utilisateurs locaux CIFS sur le SVM via la commande suivante :

## **cifs users-and-groups local-user set-password -vserver** *svm\_name* **-user-name** *user\_name*.

• Si l'adresse IP de l'outil de transition 7-mode n'est pas accessible depuis le logiciel ONTAP cible, l'outil de transition 7-mode bloque la transition des utilisateurs et groupes locaux CIFS vers le logiciel ONTAP lors de la phase de contrôle préalable. Si cette erreur s'affiche pendant la phase de contrôle préalable, utilisez le

## **network ping -node local -destination** *ip\_address*

Commande pour s'assurer que l'adresse IP de l'outil 7-mode transition Tool est accessible depuis le logiciel ONTAP cible. Vous pouvez modifier le \etc\conf\transition-tool.conf Fichier installé avec 7-mode transition Tool pour modifier toute option de configuration utilisée par l'outil, telle que l'adresse IP 7-mode transition Tool.

- La SVM vers laquelle les utilisateurs et groupes locaux sont passés doit avoir une LIF de données.
- Si un groupe local possède plusieurs identifiants de système membres (SID) mappés sur un utilisateur ou un groupe de domaine unique sur le système 7-mode, l'outil de transition 7-mode bloque la transition des utilisateurs et groupes locaux vers ONTAP lors de la phase de vérification préalable.

Si cette erreur s'affiche pendant la phase de contrôle préalable, vous devez supprimer manuellement les SID supplémentaires qui sont mappés à un seul utilisateur ou groupe de domaine sur le système 7-mode. Vous devez ensuite relancer l'opération de vérification préalable avec un seul SID mappé à l'utilisateur ou au groupe du domaine.

["Workflow de dépannage : CIFS : le périphérique connecté au système ne fonctionne pas"](https://kb.netapp.com/Advice_and_Troubleshooting/Data_Storage_Software/ONTAP_OS/Troubleshooting_Workflow%3A_CIFS%3A_Device_attached_to_the_system_is_not_functioning)

### **Informations connexes**

### ["Gestion SMB/CIFS"](http://docs.netapp.com/ontap-9/topic/com.netapp.doc.cdot-famg-cifs/home.html)

## <span id="page-38-0"></span>**Préparation à la transition SAN**

Avant de passer à un environnement SAN, vous devez savoir quelles configurations sont prises en charge pour la transition SAN, créer des LIF SAN sur le SVM et préparer les hôtes SAN pour la transition.

## **Création de LIF SAN avant transition**

Les LIF FC et iSCSI ne étant pas migrées par l'outil 7-mode transition Tool, vous devez créer ces LIF sur les SVM avant la transition. Vous devez configurer des LIF SAN sur les deux nœuds qui possèdent la LUN et le partenaire de haute disponibilité du nœud.

La licence SAN (FC ou iSCSI) requise doit être ajoutée au cluster.

Pour la redondance, vous devez créer des LIF SAN à la fois sur le nœud hébergeant les LUN et son partenaire haute disponibilité.

### **Étapes**

1. Créer une LIF FC ou iSCSI sur le nœud cible auquel les LUN sont migrées, en fonction du protocole utilisé :

#### **network interface create**

Si vous souhaitez réutiliser l'adresse IP 7-mode pour les LIF iSCSI, vous devez créer les LIF à l'état administratif. Vous pouvez rétablir l'état administratif de ces LIF après la mise en service.

- 2. Créer une LIF sur le partenaire HA du nœud.
- 3. Vérifiez que vous avez configuré correctement vos LIF :

#### **Informations connexes**

["Administration SAN"](https://docs.netapp.com/ontap-9/topic/com.netapp.doc.dot-cm-sanag/home.html)

## **Configuration des zones à l'aide du plan de zone FC**

Avant de passer à un environnement SAN FC, vous devez configurer les zones à l'aide du planificateur de zones FC pour regrouper les hôtes et les cibles initiateurs.

- Le planificateur de zones FC doit être généré à l'aide de la fonctionnalité Collect and Access de l'outil de transition 7-mode
- Le fichier script de zone FC doit être accessible.
	- a. En cas de modification des configurations d'un groupe initiateur sur les systèmes 7-mode, modifiez et régénérez le plan de zone FC.

[Génération d'un rapport d'évaluation en ajoutant des systèmes à l'outil de transition 7-mode](https://docs.netapp.com/fr-fr/ontap-7mode-transition/copy-free/task_generating_an_assessment_report_by_adding_systems_to_7mtt.html)

- b. Connectez-vous à l'interface de ligne de commande du commutateur.
- c. Copiez et exécutez les commandes de zone requises une par une.

L'exemple suivant exécute les commandes de zone sur le commutateur :

```
switch1:admin>config terminal
# Enable NPIV feature
feature npiv
zone name auto transition igroup d31 194bf3 vsan 10
member pwwn 21:00:00:c0:dd:19:4b:f3
member pwwn 20:07:00:a0:98:32:99:07
member pwwn 20:09:00:a0:98:32:99:07
.......
.......
.......
copy running-config startup-config
```
- a. Vérifiez l'accès aux données depuis le cluster à l'aide des hôtes test.
- b. Une fois la vérification terminée, effectuez les opérations suivantes :
	- i. Déconnectez les hôtes initiateurs à tester.
	- ii. Supprimer la configuration de zone.

## **Préparation aux hôtes SAN pour la transition**

Avant de transférer un environnement SAN, vous devez effectuer quelques étapes manuelles afin de préparer les hôtes SAN à la transition.

Vous devez avoir généré le classeur d'inventaire pour les hôtes SAN à l'aide de l'outil de collecte d'inventaire.

["Collecte des informations sur les hôtes et les transitions de stockage"](http://docs.netapp.com/ontap-9/topic/com.netapp.doc.dot-ict-icg/home.html)

## **Étapes**

1. Vérifiez que l'hôte est pris en charge pour la transition.

["Matrice d'interopérabilité NetApp"](https://mysupport.netapp.com/matrix)

2. Effectuez les étapes de pré-transition sur l'hôte.

["Transition et résolution des problèmes liés aux hôtes SAN"](http://docs.netapp.com/ontap-9/topic/com.netapp.doc.dot-7mtt-sanspl/home.html)

## **Transition SAN : configurations prises en charge et non prises en charge, et étapes manuelles nécessaires**

Vous devez connaître les configurations SAN migrées par l'outil 7-mode transition Tool. Notez également les fonctionnalités SAN de 7-mode qui ne sont pas prises en charge dans ONTAP, afin de pouvoir effectuer les actions nécessaires avant la transition.

Vous devez vérifier tous les messages d'erreur et d'avertissement de pré-contrôle pour évaluer l'impact de ces configurations sur la transition.

## **Configurations qui sont migrées**

Les configurations SAN suivantes sont migrées par l'outil 7-mode transition Tool :

- Services FC et iSCSI
- igroups et mappages de LUN
	- Les groupes initiateurs 7-mode qui ne sont mappés sur aucun LUN ne sont pas mis à niveau vers les SVM cibles.
	- Pour les versions clustered Data ONTAP 8.3.0 et 8.3.1, la transition des groupes initiateurs et des configurations de mappage des LUN n'est pas prise en charge au cours de l'opération de mise en service.

Les groupes initiateurs requis sont au contraire créés lors de l'opération de mise en service. Pour les volumes primaires et autonomes, les LUN sont mappées aux groupes initiateurs au cours de la mise en service. Toutefois, pour les volumes secondaires, le mappage de LUN sur des igroups n'est pas pris en charge lors de l'opération de mise en service. Vous devez mapper manuellement les LUN secondaires après avoir terminé la transition de volumes primaires.

◦ Pour les versions ONTAP 8.3.2 et ultérieures prises en charge, les configurations igroups et de mappage des LUN sont appliquées lors de l'opération de mise en service.

## **Configurations non prises en charge dans ONTAP**

Les configurations non prises en charge dans ONTAP sont les suivantes :

• Clones LUN 7-mode avec copies Snapshot

Les clones de LUN avec copie Snapshot présents dans les copies Snapshot ne sont pas pris en charge pour les opérations de restauration. Ces LUN ne sont pas accessibles dans ONTAP. Vous devez séparer ou supprimer les clones LUN de copie Snapshot 7-mode avant la transition.

• LUN avec une valeur de paramètre ostype de vld, image ou n'importe quelle chaîne définie par l'utilisateur

Vous devez modifier la valeur du paramètre ostype pour ces LUN ou supprimer les LUN avant la transition.

• Répartition du clone de LUN

Vous devez patienter le temps que les opérations de séparation des clones de LUN actifs terminent ou abandonner le fractionnement des clones de LUN, puis supprimer la LUN avant la transition.

Les fonctionnalités 7-mode suivantes vous permettent de continuer le processus de transition, mais elles ne sont pas prises en charge dans ONTAP :

• Le lun share commande

Partage d'une LUN sur les protocoles NAS

• SnapValidator

## **Configurations qui doivent être migrées manuellement**

Les configurations suivantes doivent être migrées manuellement :

• LIF SAN

Vous devez créer manuellement les LIF avant la transition.

• Ensembles de ports

Vous devez configurer manuellement les groupes initiateurs liés à un ensemble de ports après la transition.

- Informations sur la liste d'accès iSCSI
- Configuration iSNS
- Configurations CHAP iSCSI et RADIUS

### **Informations connexes**

### ["Gestion NFS"](https://docs.netapp.com/ontap-9/topic/com.netapp.doc.cdot-famg-nfs/home.html)

["Gestion du réseau et des LIF"](https://docs.netapp.com/us-en/ontap/networking/index.html)

## **Considérations d'espace lors de la transition de volumes SAN**

Vous devez vous assurer qu'un espace suffisant est disponible dans les volumes lors de la transition. Outre l'espace requis pour le stockage des données et des copies Snapshot, le processus de transition nécessite également 1 Mo d'espace par LUN pour la mise à jour de certaines métadonnées de système de fichiers.

Vous pouvez utiliser le df -h Commande sur le volume 7-mode pour vérifier si l'espace libre de 1 Mo par

LUN est disponible dans le volume. De plus, l'espace disponible doit être équivalent au volume de données devant être écrit sur le volume avant que les hôtes ne soient suspendus. Si l'espace disponible du volume n'est pas suffisant, l'espace requis doit être ajouté au volume 7-mode.

Si la transition échoue pendant la phase d'importation en raison du manque d'espace sur le volume, le message EMS suivant est généré : LUN.vol.proc.fail.no.space: Processing for LUNs in volume vol\_name failed due to lack of space.

Si des volumes contiennent des LUN réservées à l'espace, la croissance du volume de 1 Mo par LUN risque de ne pas fournir l'espace suffisant. Dans ce cas, l'espace à ajouter est la taille de la réserve Snapshot pour le volume. Une fois l'espace ajouté au volume, vous pouvez utiliser lun transition start Commande pour effectuer la transition des LUN.

## **Informations connexes**

[Restauration suite à une transition de LUN ayant échoué](https://docs.netapp.com/fr-fr/ontap-7mode-transition/copy-free/task_recovering_from_a_failed_lun_transition.html)

["Documentation NetApp : ONTAP 9"](http://docs.netapp.com/ontap-9/index.jsp)

## <span id="page-42-0"></span>**Préparation des fonctionnalités de protection des données à la transition**

Vous devez effectuer manuellement certaines étapes pour la transition des relations SnapMirror 7-mode. Vous devez également connaître les relations de protection de données prises en charge et non prises en charge pour la transition.

## **Préparation du cluster pour la transition de relations SnapMirror volume**

Pour la transition de relations SnapMirror volume 7-mode, vous devez ajouter la licence SnapMirror aux clusters source et de destination. Vous devez également créer une relation entre les clusters entre les clusters auxquels sont transférés les volumes primaires et secondaires des relations SnapMirror et créer les planifications SnapMirror.

Vous devez avoir enregistré les planifications SnapMirror définies dans le /etc/snapmirror.conf Fichier du système secondaire 7-mode.

## **Étapes**

1. Ajoutez la licence SnapMirror sur les clusters source et de destination :

### **system license add** *license\_code*

2. Depuis chaque cluster, créez la relation entre clusters.

["Configuration cluster et SVM peering express"](http://docs.netapp.com/ontap-9/topic/com.netapp.doc.exp-clus-peer/home.html)

3. Créer les planifications sur les SVM secondaires correspondant aux planifications dans le système secondaire 7-mode :

**job schedule cron create**

### **Informations connexes**

## **Transition de la protection des données : configurations prises en charge et non prises en charge**

Vous pouvez effectuer la transition d'un volume faisant partie d'une relation SnapMirror. Cependant, certaines configurations de protection des données et de reprise après incident ne sont pas prises en charge pour la transition. Il faut donc effectuer manuellement les étapes nécessaires à la transition de ces configurations.

## **Configurations compatibles**

Vous pouvez effectuer la transition de relations SnapMirror volume à l'aide de l'outil 7-mode transition Tool. Vous pouvez effectuer une transition sans copie des paires haute disponibilité primaires et secondaires. Vous devez ensuite configurer manuellement les relations SnapMirror volume après la transition.

## [Transition d'une relation SnapMirror](https://docs.netapp.com/fr-fr/ontap-7mode-transition/copy-free/task_transitioning_a_snapmirror_relationship.html)

### **Configurations non prises en charge**

• Relations SnapVault

Il est possible de migrer des volumes qui sont à l'origine d'une relation SnapVault ; toutefois, la relation SnapVault n'est pas transférée. Un volume faisant l'objet d'une relation SnapVault ne peut être migré qu'après l'arrêt des sauvegardes SnapVault.

["Rapport technique de NetApp 4052 : une transition réussie vers clustered Data ONTAP \(Data ONTAP](http://www.netapp.com/us/media/tr-4052.pdf) [8.2.x et 8.3\)"](http://www.netapp.com/us/media/tr-4052.pdf)

• Relations SnapMirror qtree

Il est possible de migrer les volumes avec des qtrees qui sont la source d'une relation SnapMirror qtree, mais la relation SnapMirror qtree n'est pas mise en phase. Un volume avec un qtree qui est la destination d'une relation SnapMirror qtree ne peut être migré qu'après l'arrêt de la relation SnapMirror qtree.

• Unité vFiler de reprise après incident

Il est possible de migrer les volumes à la source d'une unité vFiler de reprise après incident, mais l'unité vFiler de reprise après incident n'est pas déplacée. Un volume faisant l'objet d'une unité vFiler de reprise d'activité ne peut être migré qu'après la suppression de la relation de reprise d'activité.

• Configuration NDMP

Une fois la transition terminée, vous devez définir manuellement les règles de sauvegarde pour les volumes transférés dans ONTAP.

## ["Protection des données par sauvegarde sur bandes"](https://docs.netapp.com/ontap-9/topic/com.netapp.doc.dot-cm-ptbrg/home.html)

• Relations SnapMirror synchrones

Cette fonctionnalité n'est pas prise en charge dans ONTAP, mais il est possible de migrer les volumes faisant partie de la relation.

#### **Informations connexes**

## **Informations sur le copyright**

Copyright © 2023 NetApp, Inc. Tous droits réservés. Imprimé aux États-Unis. Aucune partie de ce document protégé par copyright ne peut être reproduite sous quelque forme que ce soit ou selon quelque méthode que ce soit (graphique, électronique ou mécanique, notamment par photocopie, enregistrement ou stockage dans un système de récupération électronique) sans l'autorisation écrite préalable du détenteur du droit de copyright.

Les logiciels dérivés des éléments NetApp protégés par copyright sont soumis à la licence et à l'avis de nonresponsabilité suivants :

CE LOGICIEL EST FOURNI PAR NETAPP « EN L'ÉTAT » ET SANS GARANTIES EXPRESSES OU TACITES, Y COMPRIS LES GARANTIES TACITES DE QUALITÉ MARCHANDE ET D'ADÉQUATION À UN USAGE PARTICULIER, QUI SONT EXCLUES PAR LES PRÉSENTES. EN AUCUN CAS NETAPP NE SERA TENU POUR RESPONSABLE DE DOMMAGES DIRECTS, INDIRECTS, ACCESSOIRES, PARTICULIERS OU EXEMPLAIRES (Y COMPRIS L'ACHAT DE BIENS ET DE SERVICES DE SUBSTITUTION, LA PERTE DE JOUISSANCE, DE DONNÉES OU DE PROFITS, OU L'INTERRUPTION D'ACTIVITÉ), QUELLES QU'EN SOIENT LA CAUSE ET LA DOCTRINE DE RESPONSABILITÉ, QU'IL S'AGISSE DE RESPONSABILITÉ CONTRACTUELLE, STRICTE OU DÉLICTUELLE (Y COMPRIS LA NÉGLIGENCE OU AUTRE) DÉCOULANT DE L'UTILISATION DE CE LOGICIEL, MÊME SI LA SOCIÉTÉ A ÉTÉ INFORMÉE DE LA POSSIBILITÉ DE TELS DOMMAGES.

NetApp se réserve le droit de modifier les produits décrits dans le présent document à tout moment et sans préavis. NetApp décline toute responsabilité découlant de l'utilisation des produits décrits dans le présent document, sauf accord explicite écrit de NetApp. L'utilisation ou l'achat de ce produit ne concède pas de licence dans le cadre de droits de brevet, de droits de marque commerciale ou de tout autre droit de propriété intellectuelle de NetApp.

Le produit décrit dans ce manuel peut être protégé par un ou plusieurs brevets américains, étrangers ou par une demande en attente.

LÉGENDE DE RESTRICTION DES DROITS : L'utilisation, la duplication ou la divulgation par le gouvernement sont sujettes aux restrictions énoncées dans le sous-paragraphe (b)(3) de la clause Rights in Technical Data-Noncommercial Items du DFARS 252.227-7013 (février 2014) et du FAR 52.227-19 (décembre 2007).

Les données contenues dans les présentes se rapportent à un produit et/ou service commercial (tel que défini par la clause FAR 2.101). Il s'agit de données propriétaires de NetApp, Inc. Toutes les données techniques et tous les logiciels fournis par NetApp en vertu du présent Accord sont à caractère commercial et ont été exclusivement développés à l'aide de fonds privés. Le gouvernement des États-Unis dispose d'une licence limitée irrévocable, non exclusive, non cessible, non transférable et mondiale. Cette licence lui permet d'utiliser uniquement les données relatives au contrat du gouvernement des États-Unis d'après lequel les données lui ont été fournies ou celles qui sont nécessaires à son exécution. Sauf dispositions contraires énoncées dans les présentes, l'utilisation, la divulgation, la reproduction, la modification, l'exécution, l'affichage des données sont interdits sans avoir obtenu le consentement écrit préalable de NetApp, Inc. Les droits de licences du Département de la Défense du gouvernement des États-Unis se limitent aux droits identifiés par la clause 252.227-7015(b) du DFARS (février 2014).

### **Informations sur les marques commerciales**

NETAPP, le logo NETAPP et les marques citées sur le site<http://www.netapp.com/TM>sont des marques déposées ou des marques commerciales de NetApp, Inc. Les autres noms de marques et de produits sont des marques commerciales de leurs propriétaires respectifs.